# University of Toronto Scarborough Department of Computer and Mathematical Sciences STAC32 (K. Butler), Final Exam December 19, 2019

Aids allowed (printed or handwritten): My lecture overheads (slides); Any notes that you have taken in this course; Your marked assignments; My assignment solution; Non-programmable, non-communicating calculator.

This exam has 80 numbered pages of questions. Check to see that you have all the pages. There is an additional empty page that you can use if you need more space for any answers.

In addition, you should have an additional booklet of output to refer to during the exam. Contact an invigilator if you do not have this.

Answer each question in the space provided (under the question).

The maximum marks available for each part of each question are shown next to the question part.

You may assume throughout this exam that the code shown in Figure 1 of the booklet of code and output has already been run.

The University of Toronto's Code of Behaviour on Academic Matters applies to all University of Toronto Scarborough students. The Code prohibits all forms of academic dishonesty including, but not limited to, cheating, plagiarism, and the use of unauthorized aids. Students violating the Code may be subject to penalties up to and including suspension or expulsion from the University.

### Question 1 (14 marks)

"Time-of-day pricing" is a plan by which electricity customers are charged at a higher rate for using electricity at peak hours (hours at which there is a large demand for electricity), and a lower rate for use at off-peak hours. A study was carried out by a large electricity company to measure customer satisfaction with various pricing schemes. The study consisted of two factors: price ratio (how many times more expensive peak-hours electricity is than off-peak electricity; ratios of 2:1, 4:1 and 8:1) and peak period length (6, 9, or 12 hours).

For each combination of price ratio and peak period length, known as a "plan", four customers were randomly selected and charged for electricity use according to that plan for a certain time. At the end of this time period, they were given a questionnaire that assessed satisfaction with the plan they had been on. The questionnaire results were summarized into an overall level of satisfaction, with a minimum (worst) value of 10 and a maximum (best) value of 38. The data are shown in Figure 2.

(a) (4 marks) The data are stored in a file on your SAS Studio called timeofday.txt. Give SAS code to read in and display the data set.

```
My answer: This is entirely straightforward. The data file is delimited by single spaces, so
this will work (at least for me; see below):
```

```
proc import
  datafile="/home/ken/timeofday.txt"
  out=timeofday
  dbms=dlm
  replace;
  getnames=yes;
  delimiter=" ";
proc print;
```
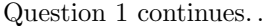

## $\begin{array}{lcl} \text{STAC32 Final Exam} & \text{Page 2 of 80} \end{array}$

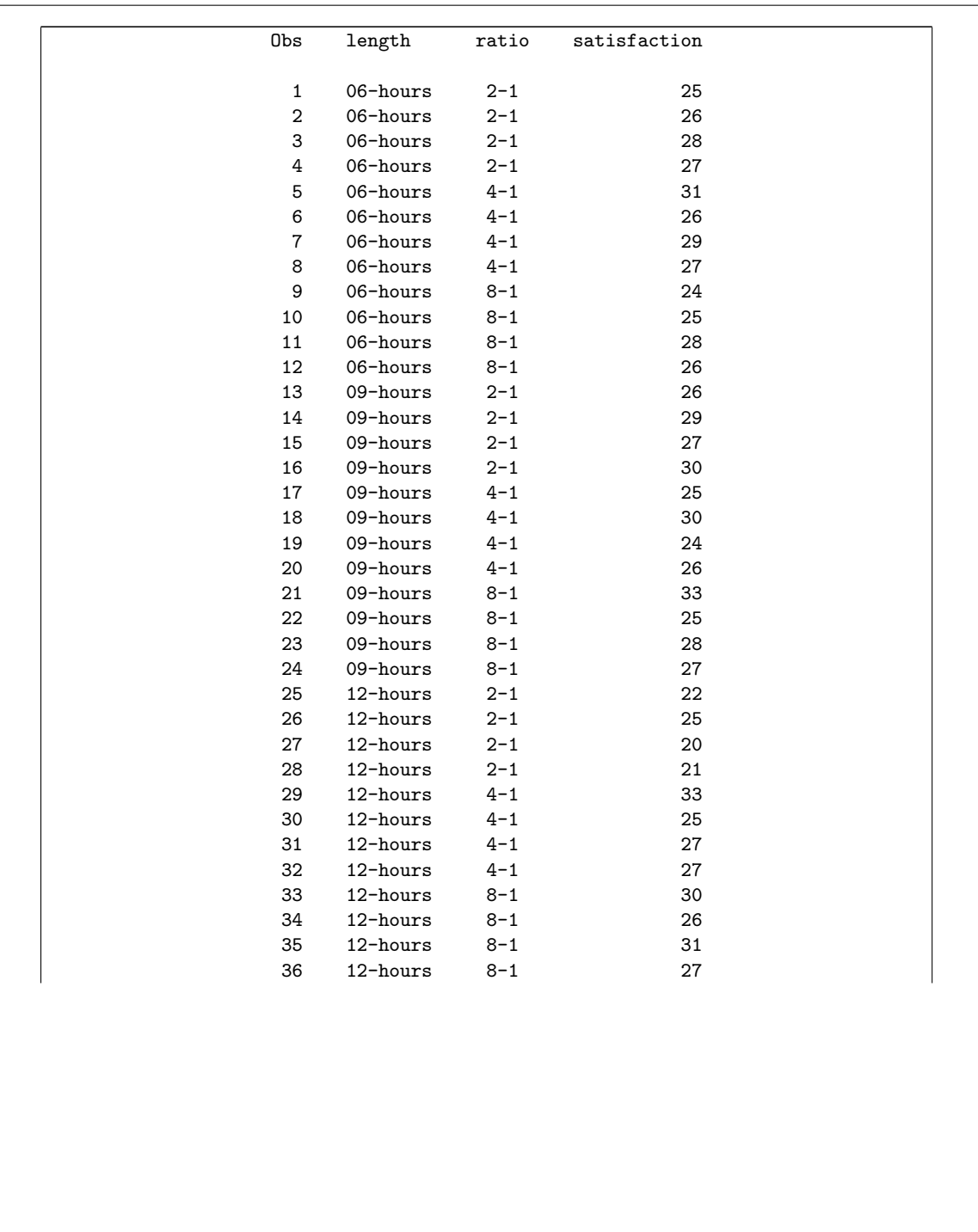

Minus one per error, to a minimum of one if you got something substantial correct. (If we think it's a small error, you might lose only 0.5.)

- In the datafile line, you need to use something that looks like your username, not mine. (If you use ken and your actual name does not look like Ken, you'll lose a mark because you are copying and not thinking. If your real name is Ken, add something to your username to distinguish it from mine.)
- The data set name on the right side of out= can be anything.
- dbms must be dlm, and you need to have the delimiter line as well.
- The replace, the getnames, and the delimiter lines are the only ones in proc import that have semicolons on them.
- Last, I asked you to display the data set so you need the proc print.
- (b) (3 marks) What SAS code would display the mean satisfaction score for each combination of peak period length and price ratio? (It is fine if your output will include other things as well as the mean.)

My answer: My parenthetical remark at the end means that this can be a straight proc means. I don't think we've seen one with a class line like this, but the clue is that length and ratio are both categorical, so they both go in the class:

proc means; class length ratio; var satisfaction;

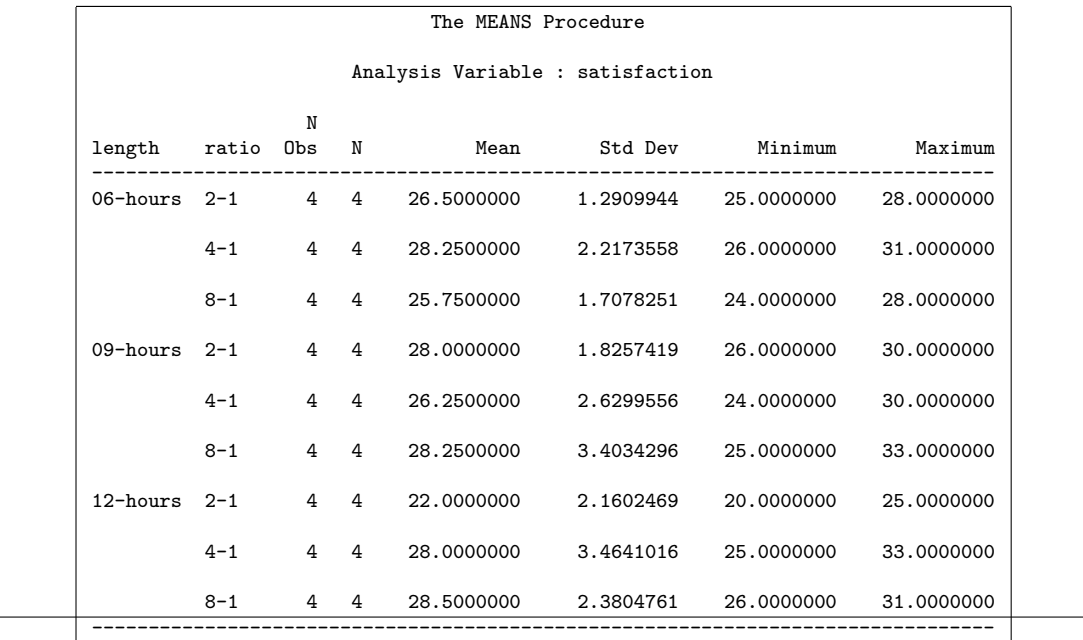

r

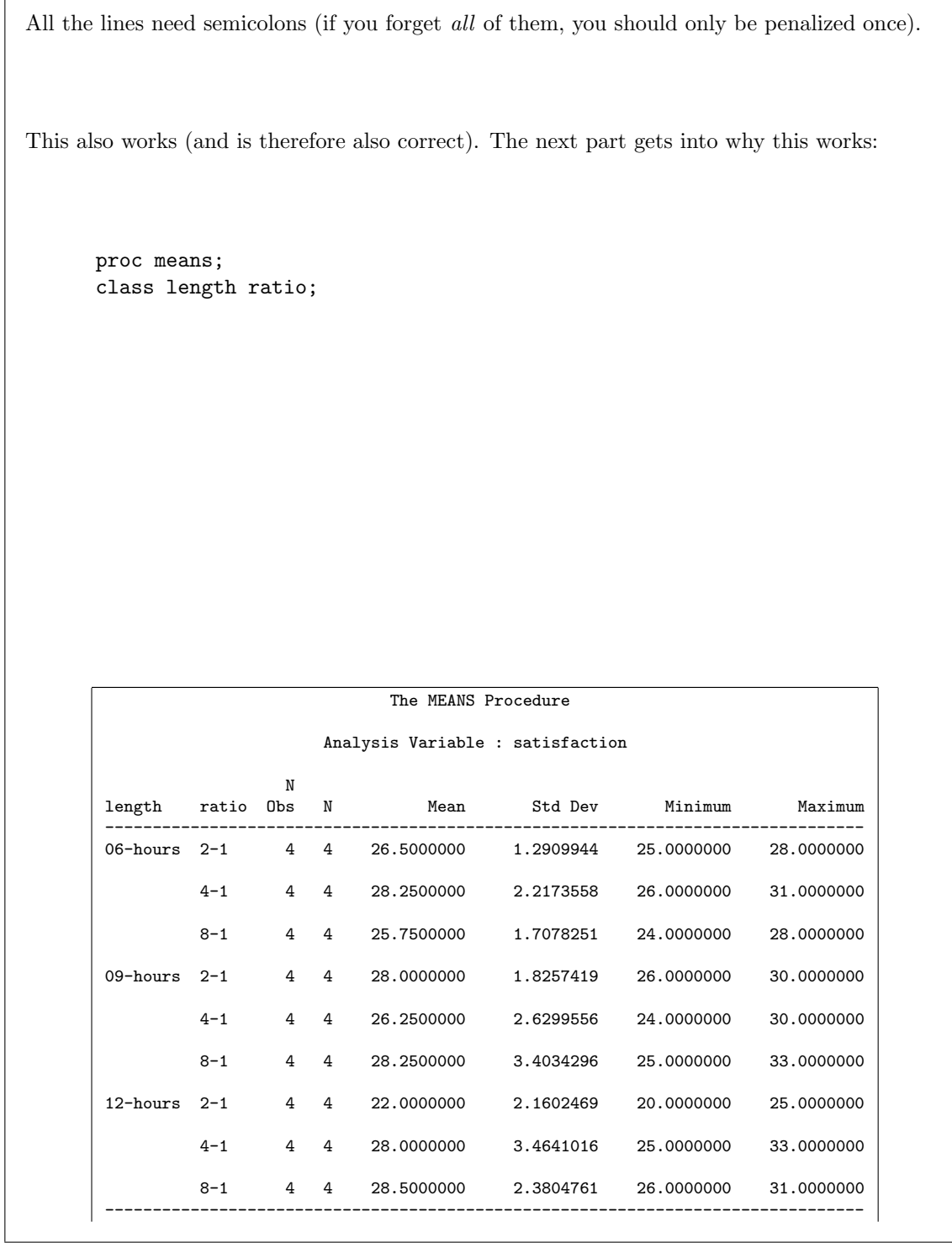

If you want only the mean, that goes like this (and is also correct): proc means mean; class length ratio; var satisfaction;

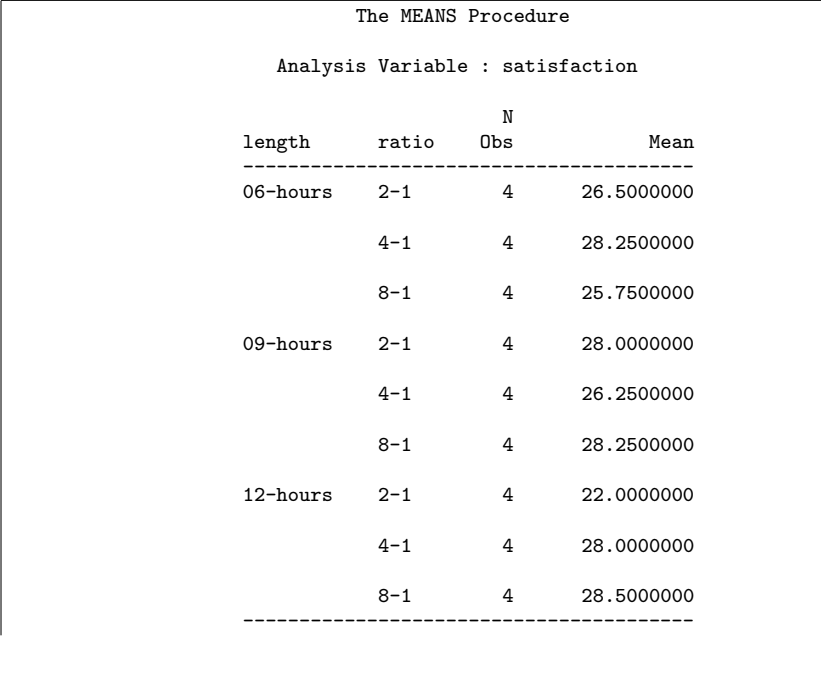

Once again, without the var line also works.

(c) (2 marks) Do you have a var line in your code for the previous part? Do you need one? Explain briefly.

My answer: It doesn't matter whether you have one or not, because proc means will by default compute means for all the quantitative variables. Here, the only one is satisfaction, so getting means for "all" of them (that is, the only one) is just fine.

There are no marks for saying whether you have one or not; that is to guide your thinking. The two marks are for saying that it doesn't matter whether you have one or not, and for saying why that is. Or, first, for showing that you know what the var line is for, and second, for saying what happens if you don't have it. This means knowing what proc means will do if you don't give it a var line, and also knowing which variables in your data set are quantitative. As I did on the (2019) midterm, I gave the categorical variables values with text in them to make it clearer that they were categorical.

Saying that you *need* the var line, in order to say which variable you want means for, is sort-of true, but incomplete (for reasons discussed above). One point.

(d) (3 marks) The electricity company wanted to see how customer satisfaction depended on the combination of peak period length and price ratio. To do this, they made the graph shown in Figure 23. (This is at the end of the Figures because it is in colour.) Give the SAS code that was used to make this graph.

My answer: This is a grouped boxplot (as on the midterm, in fact, but that was in  $R$ ). The code I used is this:

```
proc sgplot;
  vbox satisfaction / category=length group=ratio;
```
with the output shown in the Figure (I actually used this code to generate that output).

You need a proc sgplot with a vbox satisfaction to get one point. To get two, you need a category=length, or a group=ratio, or both of those with the category and group switched, or with some other error (eg. forgetting the equals signs). To get all three, you need all of the above. You really ought to have both semicolons as well, but I'm willing to forgive you that if you have everything else correct.

If you have a category=ratio and no group, you only get one (two errors).

You can tell which categorical variable is category and which one is group: the category is the thing on the x-axis, as on an ordinary boxplot, and the group determines the legend and the colours. If you only remember how to draw an ordinary boxplot, give code to draw that (with category=length) and you'll get two points if you do it right.

If you were drawing this graph for yourself, you might remember that you typically have category be the categorical variable with more levels and group be the one with fewer (like the sports and gender example in class). For this data set, though, both categorical variables have three levels, and so you could draw them either way around. The point in this question, though, is not that; I want you to work out what I did to draw this graph, which means knowing how you distinguish between the variable on the x-axis and the one making the colours. For yourself, you might randomly choose one categorical variable for each, and flip them around if you don't like what came out, but I would like your thinking to be a bit clearer than that here.

I decided to make this plot this way around because it seemed clearer to me to think (next part) about assessing the effect of the price ratio for each peak period length, rather than the other way around.

(e) (2 marks) Look again at Figure 23. The peak period lengths are labelled "06", "09" and "12" so that they come out in a sensible order on the graph. For all the price ratios, the "average" cost of electricity is the same; this means that when the ratio is 8–1, the peak price is highest and the off-peak price is lowest, compared to all the other ratios. On the boxplot boxes, SAS uses the symbol O, X or + (one symbol for each colour of box) to denote the mean of the data in that box. Describe one thing you can conclude from Figure 23 about average (mean or median) satisfaction as it depends on peak period length and/or price ratio, and explain briefly why your conclusion makes sense, based on what you know or can guess about electricity prices.

My answer: This is very open-ended. The first mark is for correctly concluding something from the graph, and the second is for explaining why it's what you'd expect.

I'm guessing that most people will look at the much lower satisfaction for the 2–1 ratio with a

12-hour peak period. This can be explained by something like: if you have a long peak period, electricity had better be much cheaper during the (short) off-peak period, and a ratio of 2–1 is not enough to keep consumers happy.

Or you can compare the three boxes for the 12-hour peak period and say that it is better to have a higher ratio if the peak period is long, which means that consumers can save a lot of money by shifting consumption to the off-peak period. That is, "if the peak period is long, off-peak electricity had better be cheap". This applies to the previous one as well.

Or you can look at one of the other peak period lengths and say something like "if the peak period is shorter, the different price ratios are close to equally preferable", bearing in mind that there are only four observations per box.

If you focus on something like "if the peak period is 6 hours, the preferred price ratio is  $4-1$ ", you might then have a hard time explaining why it's the middling price ratio that has the highest satisfaction. You could try phrasing it in terms of people who use mainly peak electricity (who would be less satisfied if the price ratio is high), or people who will be able to use off-peak electricity (who will be less satisfied if the price ratio is low, since then they miss out on the chance to use cheap electricity). A 4–1 price ratio is kind of a compromise, looked at this way. Perhaps the preceding argument works more easily if you look at a 9-hour peak period: the

peak users want the ratio to be low, and the off-peak users want the ratio to be high.

Another way to go is to compare the three blue boxes: "if the ratio is low, consumers prefer a shorter peak period", or compare the three green ones: "if the ratio is high, consumers prefer a longer peak period". You can argue that these both make sense if customers have some ability to switch usage to off-peak (eg., running laundry at night), but are only motivated to do so if there is a big enough price difference; if there is, they actually prefer the peak period to be longer.

I expect I'll be fairly relaxed about what I consider to be a reasonable "conclusion from the graph", the first mark, but I will probably be more stringent about what constitutes an explanation of it making sense. Thus it's pretty easy to get one, but a fair bit harder to get two. (As I read through these, I worked hard to find you a second point, or at least another half point, if I thought you had made some reasonable attempt at the "why".)

No points for discussion of shape. With only four observations per box, these are very much the kind of thing you would get if the data really were normal. (An analysis might be a two-way ANOVA, which we have not done in this course, but look at in D29.) There are, in any case, no outliers and not badly unequal spread.

Extra: electricity companies do this because it is more expensive to generate extra electricity at peak times; to do so involves firing up coal-fired power stations, or otherwise using rarely-used generation systems. When demand is generally low, some more electricity can be generated cheaply using systems that are currently running (or, say, renewables). It is thus in the electric company's interest to get people using less electricity during peak times and more during offpeak times, and they can do it by making off-peak electricity cheaper, maybe much cheaper. (This experiment was designed to answer the "how much cheaper" part.)

### Question 2 (15 marks)

Bulimia is an eating disorder. People who suffer from bulimia have an unrealistic body image, and will consume a lot of food at one time, followed by feelings of guilt or shame. Such people often have a fear of being evaluated negatively by others.

25 female students took part in a study. 11 of them suffered from bulimia and the other 14 had "normal" eating habits. Each of the students also completed a questionnaire called FNE which evaluates the "fear of negative evaluation", a higher score on the FNE indicating a greater fear. We are interested in finding out whether people suffering from bulimia tend to have a greater fear of negative evaluation than people who do not.

The data are shown in Figure 3.

(a) (4 marks) A suitable t-test is run, with output shown in Figure 4 and Figure 5. Give the SAS code that produced all of this output.

My answer: The immediate thing to remember is that proc ttest produces all the graphs as well, so that writing any proc sgplot in your code is an error. (I actually  $don't know$  how to produce exactly these graphs with proc sgplot, so that it is very likely that you don't know either.)

```
Here is what I did:
      proc ttest sides=U;
        class eating;
        var fne;
```
This produces

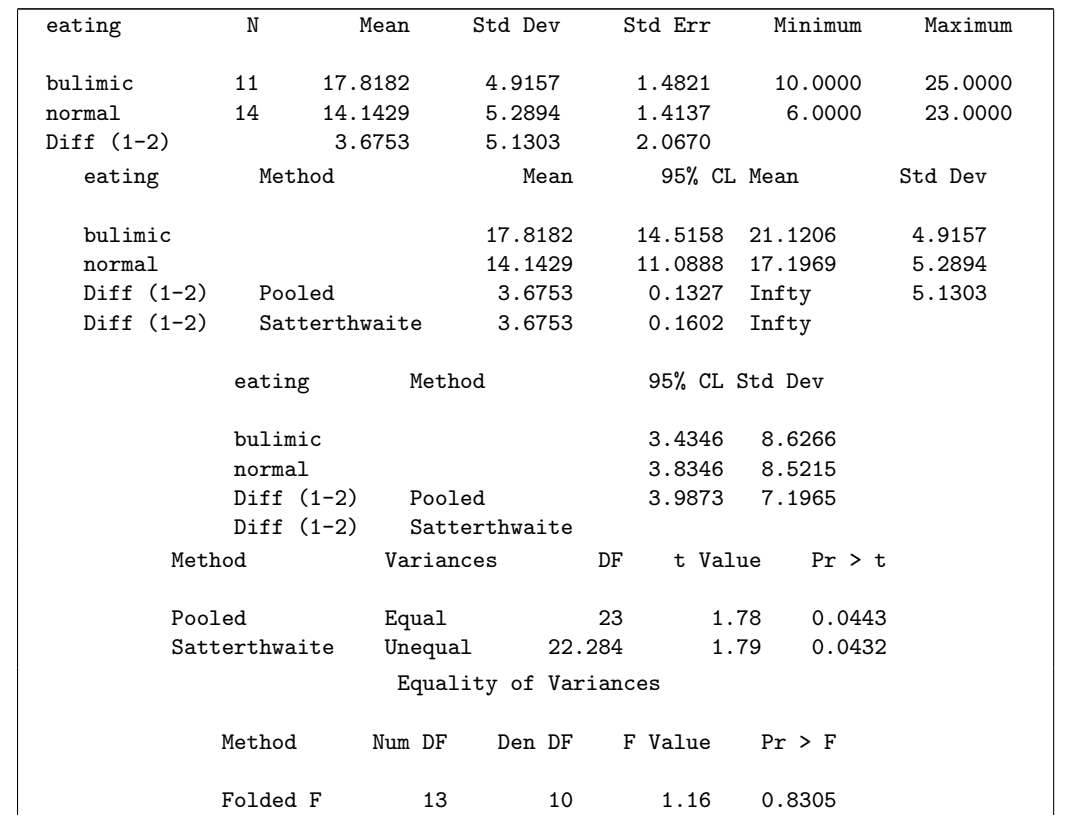

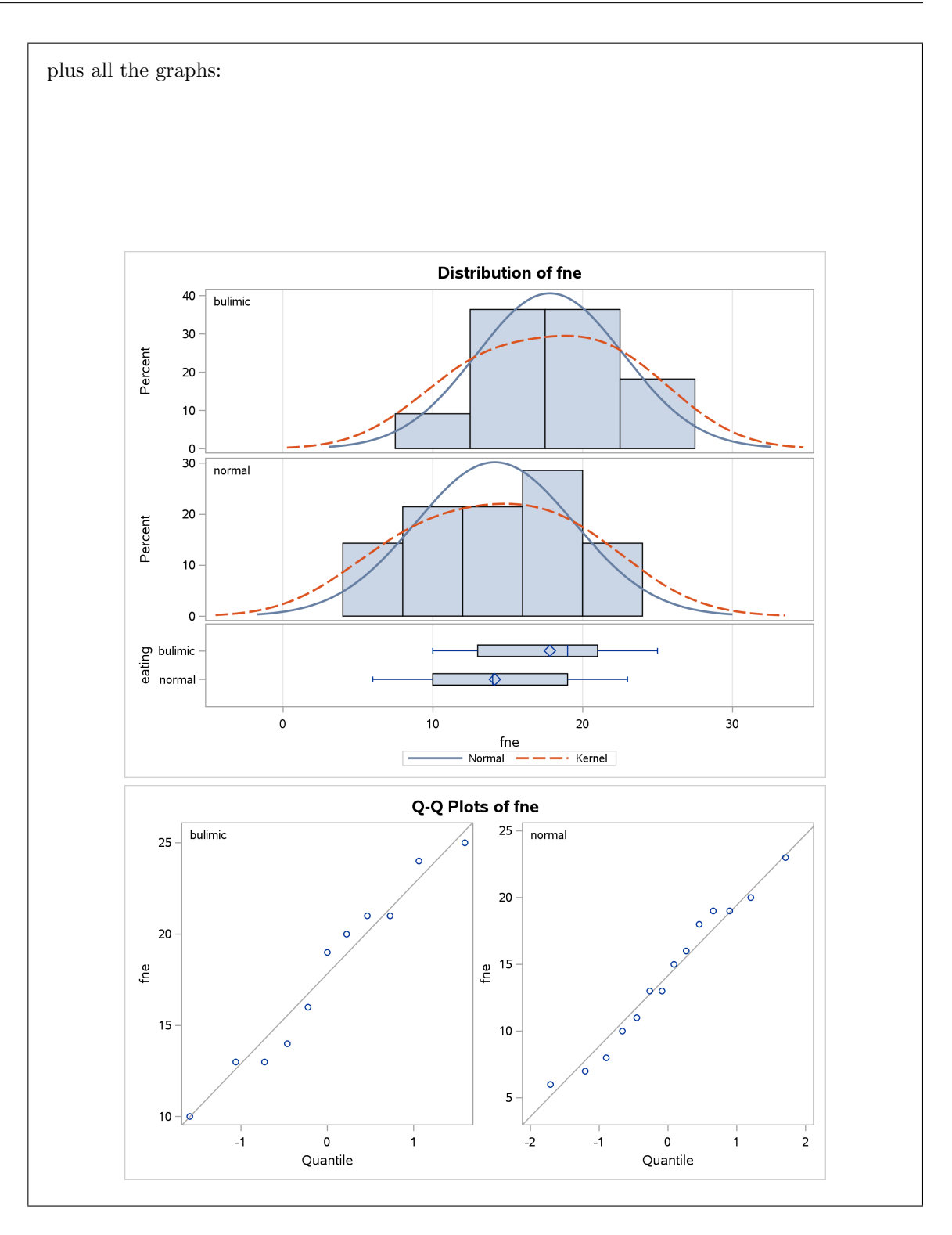

You need, for the four marks, all of:

- the sides=U on the proc ttest line. bulimic is before normal alphabetically, and we're trying to prove that the mean FNE score for bulimic females is higher than for "normal" ones. Hence, a one-sided test with sides=U. I expect a lot of people are going to forget this.
- the class line with the categorical variable eating.
- the var line with the quantitative variable fne.

Minus one per error, including minus one for drawing any graphs. I guess just writing proc ttest and getting everything else wrong is one, as long as you don't try to draw any graphs as well.

(b) (2 marks) The statistician involved with this study decided to run a t-test. Why do you think she decided to do this, rather than using some other test, for these data? Explain briefly.

My answer: Look at the two normal quantile plots at the bottom of Figure 5. Both distributions of FNE scores are approximately normal, since they more or less follow the lines. A less precise but still justifiable answer is to look at the histograms at the top of this Figure and say that they have an approximately normal shape (or say that the blue normal curves and the red kernel density curves are pretty close, which you'll have to wave your hands a bit to say).

Equal spreads don't come into this part (that will be part of your consideration in the next one). Nothing for that, because you can run a t-test whether or not the spreads are equal.

Also, "because she wanted to compare the group means" is a reason for running a t-test in general, not in this particular case. One point. Being an applied statistician means knowing enough theory to know whether it applies to the data in front of you. Knowing the theory is only half (or less) of your job.

Extra: the way I structured this, we are taking the  $t$ -test (or one of them) as a given, because I said that this is what the statistician decided to do, rather than giving you a choice. This question is "this is what was done; explain why it was done". If I had given you the choice, you could conceivably have asked for a Mood's median test, which I didn't want to get into, since this was a question about proc ttest. I actually think that a  $t$ -test is just fine here, because those wiggles in the normal quantile plots are not indicating a failure of normality. They are, if anything, the kind of S-bends that indicate short tails, a departure from normality that is not a problem because the mean is still a good measure of centre. A perhaps better indication is that the endmost points are on or very close to the lines.

Extra extra: if I had done the median-and-IQR thing to put the lines on the normal quantile plots, the lines might have been steeper and then the endmost points would have looked further off the line, but they would still have been less extreme than the normal, so the mean and t-test would still have been good.

(c) (3 marks) What do you conclude from Figure 4, in the context of the data? Explain briefly. In your answer, you should give a P-value and justify why that P-value is appropriate.

My answer: Your choice here is between the P-values next to Pooled and next to Satterthwaite.

To decide which one, look at the spreads of the distributions of the two groups. You can look at the standard deviations at the top of Figure 4, or you can look at the mini-boxplots (the horizontal ones) under the histograms in Figure 5. For me, the spreads (either way) are almost the same, so I would use the Pooled test. (You have another option, which is to look at the test at the bottom of Figure 4, which tests, and fails to reject, that the two groups have the same variance.) To my mind, this is not the kind of situation where you should be declaring the two groups to have different spreads, because they only differ by a tiny amount that could easily be chance.

So, look at the Pooled P-value of 0.0443. This is less than 0.05, so we reject the null hypothesis that the two groups have the same mean, in favour of a one-sided alternative that the mean FNE score for the bulimic students is higher than for the "normal" ones. There is a clue here that the test is one-sided: the two confidence intervals for the difference in means both go up

to infinity, rather than having a proper upper limit as you might expect. This, in combination with the last sentence of the preamble (the actual question, before part (a)), means that I expect you to make a one-sided conclusion.

Points: one for comparing the spreads and concluding that they are about the same, for a reason that you give: that is to say, tell me what you were looking at to conclude that the spreads were about the same. A second for citing the P-value for the pooled  $t$ -test and deciding to reject. A third for making a one-sided conclusion in the context of the data. Expect only about one point for making a two-sided conclusion.

Extra: you'll note that once again it makes almost no difference whether you do a Pooled or a Satterthwaite test; the P-values are very similar and the conclusion is the same. For the first point, you could also argue that the Satterthwaite (Welch) test is pretty good whether or not the spreads are equal. I'm good with this justification as long as you follow through with  $0.0432$  as your P-value. I think, with these data, this is the *only* way you can justify using Satterthwaite.

(d) (2 marks) Describe a population to which it would make sense to generalize these results.

My answer: The data came from female students, so you would be entitled to claim something like "all female students" or "all female students at this college". The key thing is to ask yourself what this data set is, or might be, a sample from.

If you can make the case that these students are (like) a random sample of all women, then you could claim "all women" as your population, but you would need to make that case.

I think one mark for each of "female" and "students", or if you can make a different case, two marks for making that case successfully.

(e) (4 marks) The data as it originally came to me is shown in Figure 6. This is a SAS data set, and so Obs labels the rows; it is not a real column. Give SAS code that will create a new data set that looks like Figure 3. (It is OK to have some extra missing values in the new data set, and it is OK to have the observations in a different order as long as they are all there.) The data set shown in Figure 6 is called negevalwide; your new data set should be called negevallong.

```
My answer: This is like page 186 of the SAS notes, but simpler because there are only two
groups. I would be quite happy with the "tedious way", since there is not too much repetition:
```

```
data negevallong;
  set negevalwide;
  eating='bulimic';
  fne=bulimic;
  output;
  eating='normal';
  fne=normal;
  output;
  keep eating fne;
proc print;
```
You don't need the proc print; you can have it or not. That produces this:

Question 2 continues. . . STAC32 Final Exam Page 14 of 80

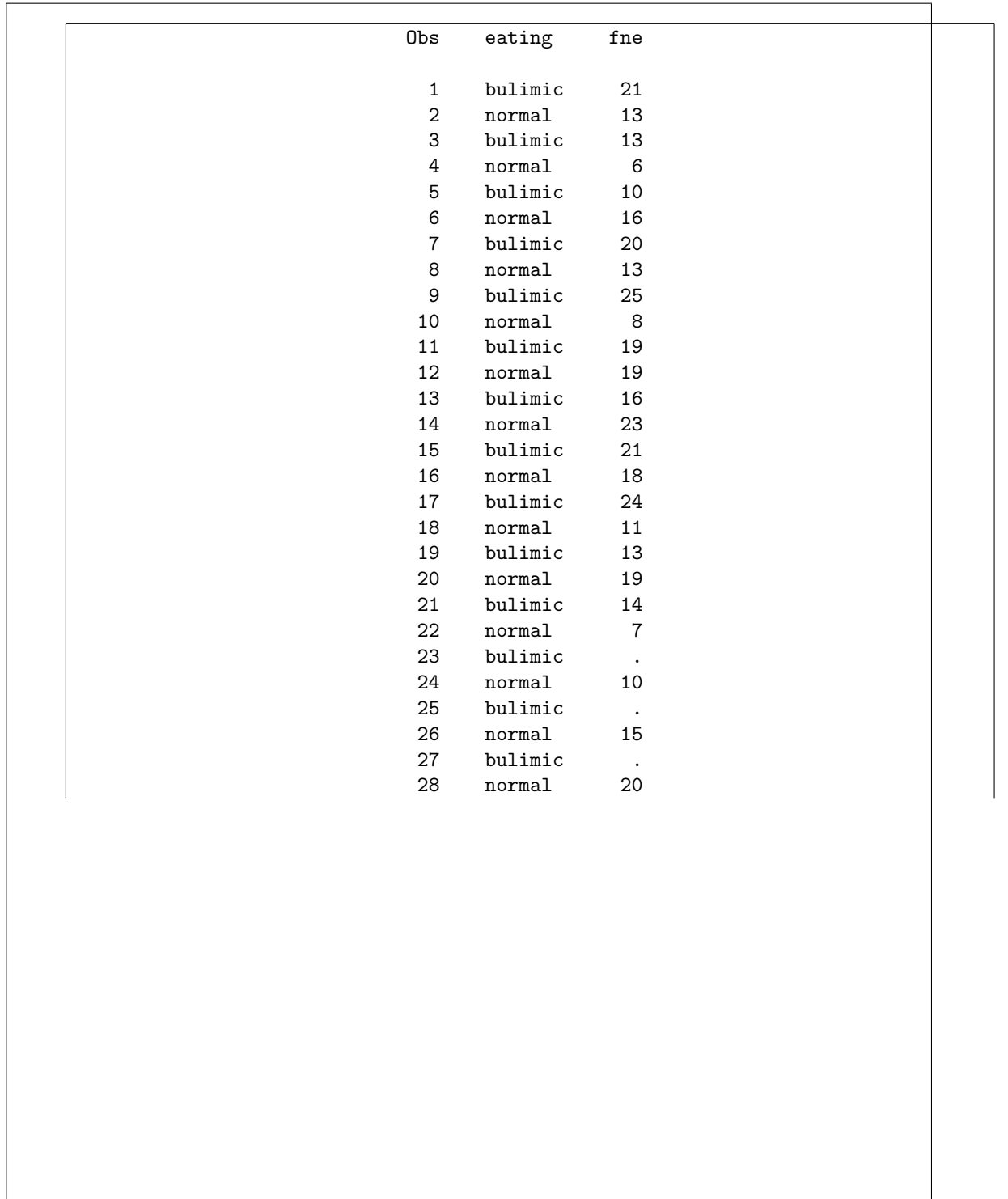

To make it look like Figure 3, the new columns need to have the right names. So I'm looking for:

- the new data set having the right name
- bring in the values from the wide one
- eating has the right name
- fne has the right name
- two sections in which:
	- eating has a text value that is the name of the column you are looking at (in single or double quotes)
	- fne has a numeric value in it that is the value of the column you are looking at
	- these two values are then output to the new data set
- keep just the two new columns

I think there are eight things there altogether, including the names of the new columns. According to this, the two sections the same have to be both correct, but the grader may decide to be more generous. I didn't want this part to be worth too much, so 0.5 for each one you get right.

This has the same data values as in Figure 3, except that they are in a different order and there are some missing values near the end, both of which are immaterial differences.

If you want to do it using an array, it goes thus:

```
data negevallong;
  set negevalwide;
  array eat_array [2] bulimic--normal;
  do i=1 to 2;
    fne=eat_array[i];
    eating=vname(eat_array[i]);
    output;
  end;
  keep eating fne;
proc print;
```
You get to choose the name of the array; what I called eat\_array can have any name.

Strictly speaking there are two dashes between bulimic and normal (it's only one dash in a thing like x1-x8, where you have variables with the same name but different numbers). But if you have one dash that's fine.

Question 2 continues. . . STAC32 Final Exam Page 16 of 80

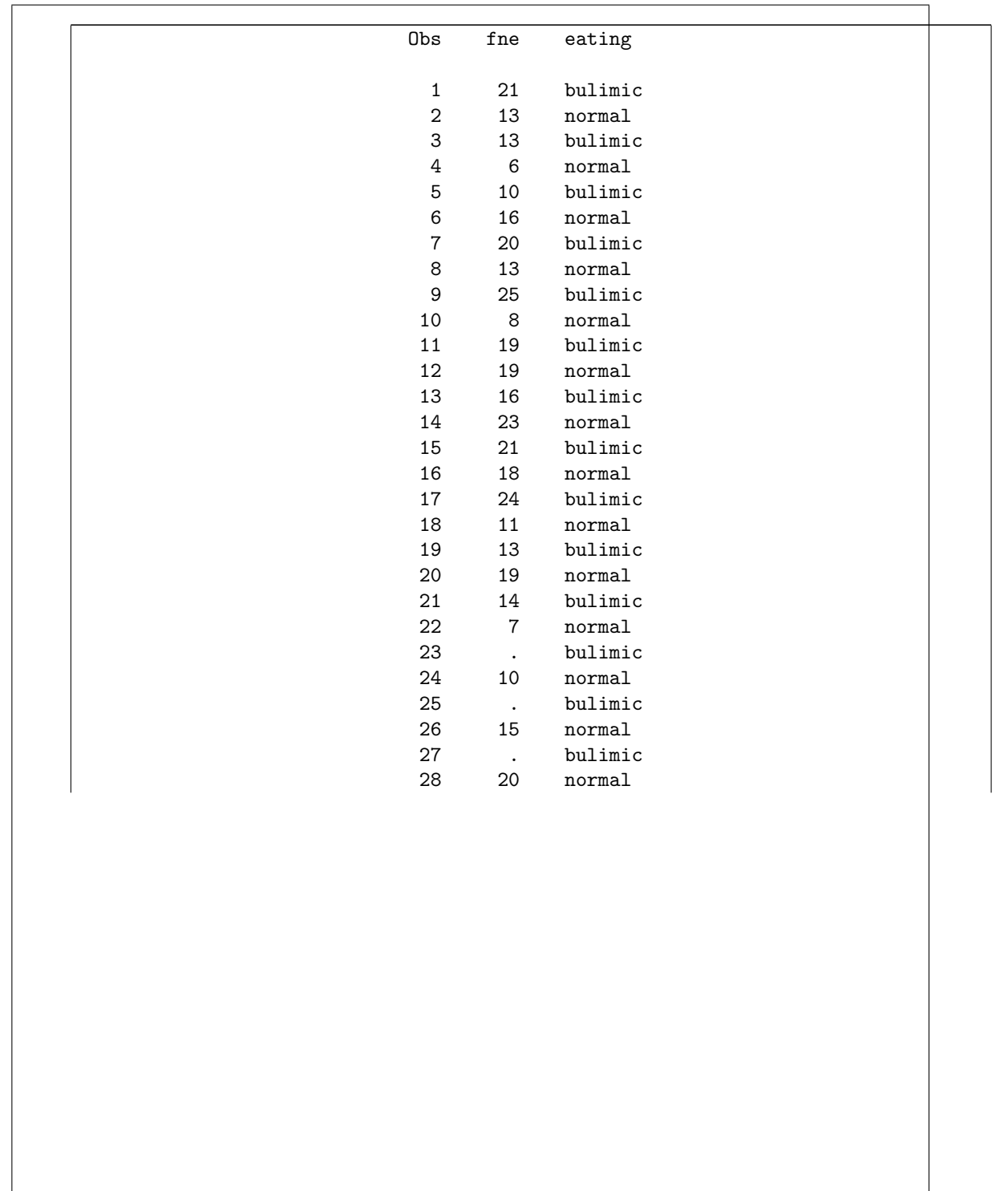

The same. Minus 0.5 per error, down to 0.5 if you have something substantial correct (I'm not sure whether there are 8 things any more).

Extra: you can do extra fancy stuff to get the data in the same order as the original and to get rid of the missings, for example:

```
proc sort;
  by eating;
data negevallong2;
  set negevallong;
  if fne \tilde{=} .;
```
proc print;

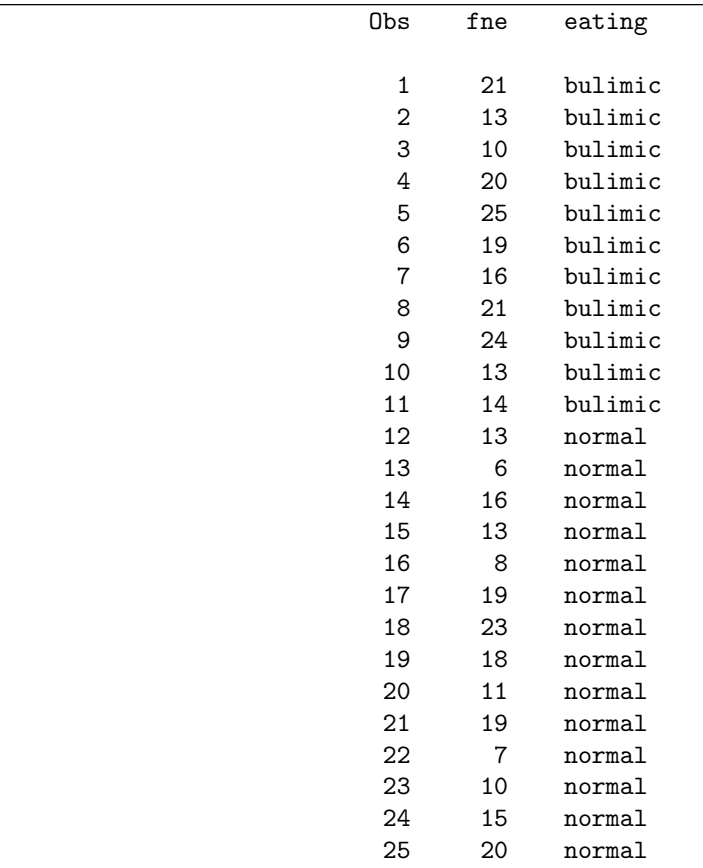

If you can do that, I'm very impressed! There are several ways to say "not equals" in SAS: ne,  $\tilde{=}$ ,  $\tilde{=}$ ; any one of those would work. The ne comes from Fortran (which I learned, back in the day; you couldn't rely on your input device having symbols, so Fortran, and thus SAS, has EQ, NE, GT, GE, LT, LE whose meanings you can probably guess.)

### Question 3 (10 marks)

Some people think that a mild amount of stress actually improves performance, but greater amounts of stress can be disruptive. In a study, 28 subjects were each given a task in which they had to keep a pointer on a moving disk. A clock records the time (in seconds) that the pointer is in contact with the disk. A larger value is better. Each subject is randomly assigned to one of four treatments, that relate to who was watching while they were trying to keep the pointer on the disk:

- none: no audience
- experimenter: experimenter as audience
- peers: peers (fellow students) as audience
- faculty: senior faculty members as audience

The data are shown in Figure 7. (This is the output from proc print.) The data set is called stress, which you may assume is the most recently created one.

(a) (3 marks) A boxplot is shown in Figure 8. Give the SAS code that was used to make the boxplot. (It is acceptable if your boxes will be in a different order from mine.)

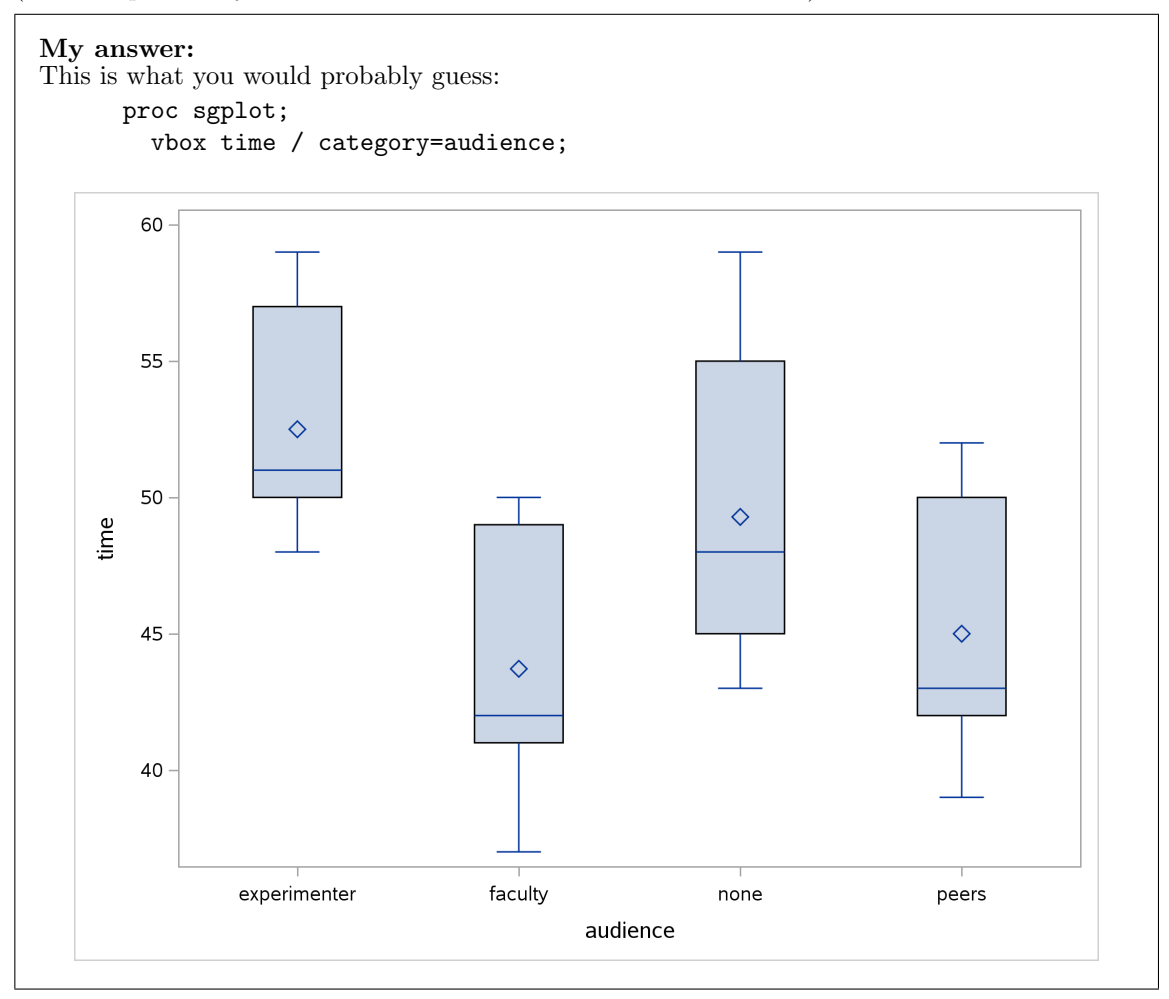

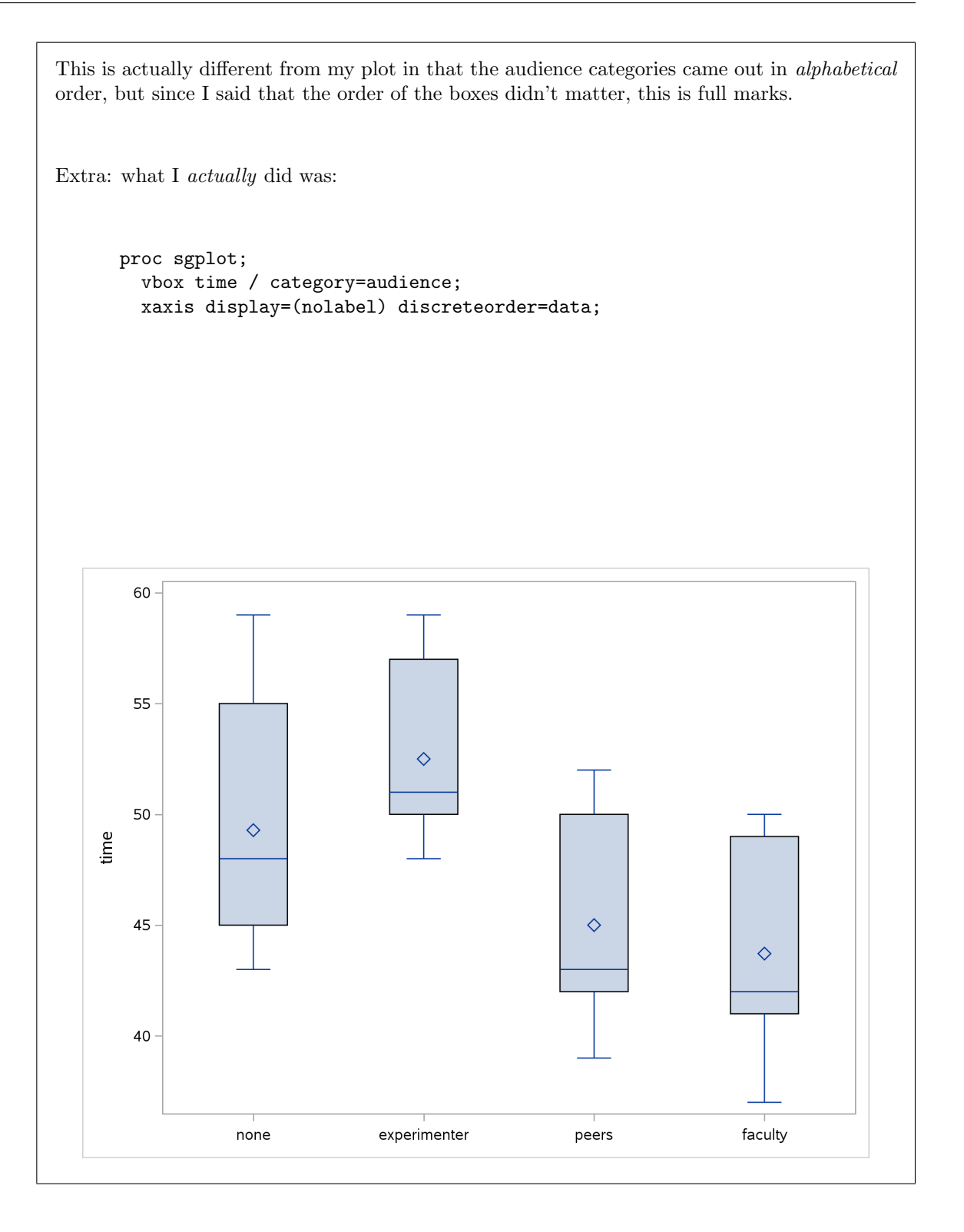

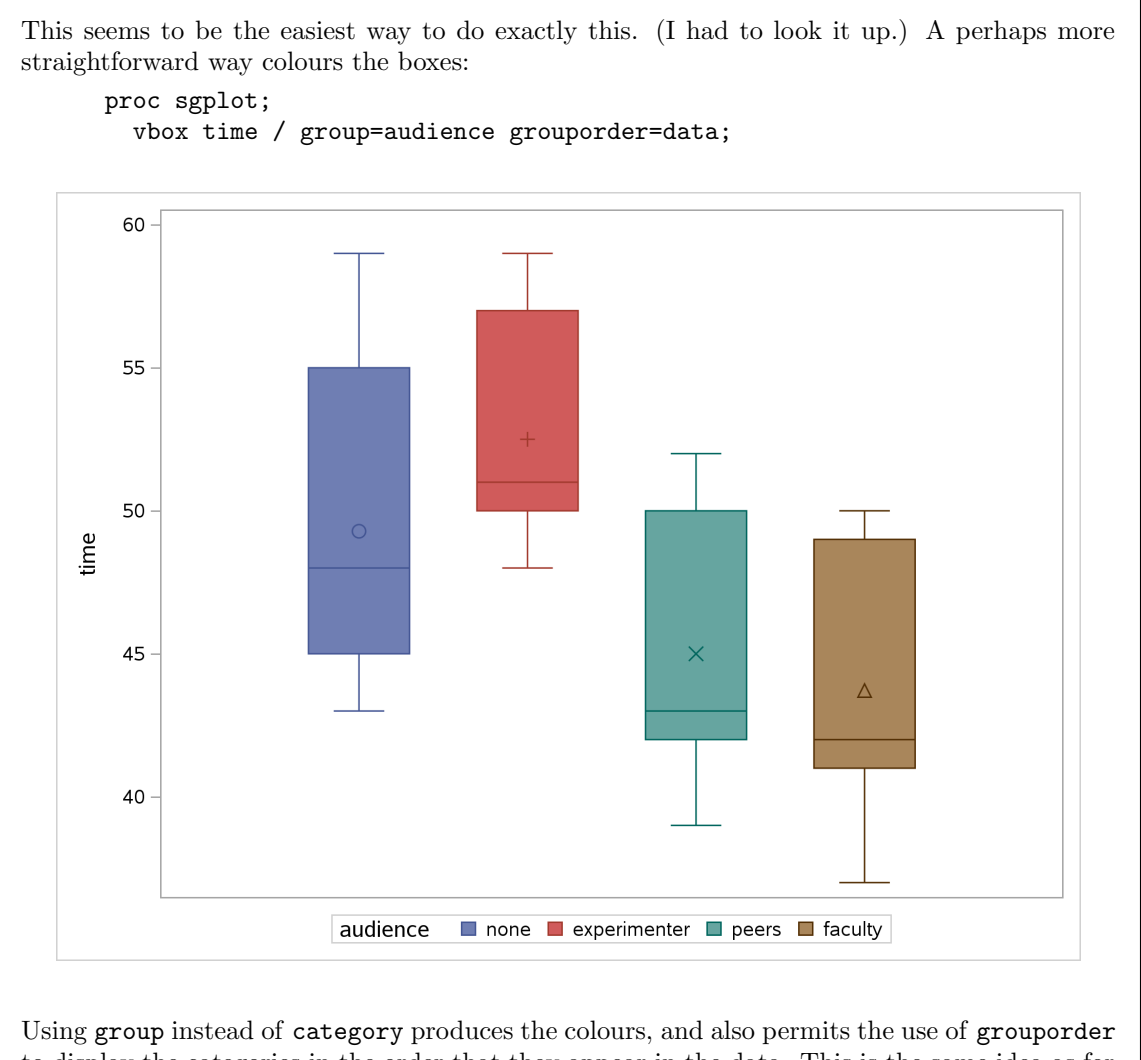

to display the categories in the order that they appear in the data. This is the same idea as for a grouped boxplot, but with no categorical variable playing the role of the category (remember that in a grouped boxplot you have both a category and a group).

(b) (2 marks) Based on what you see in Figure 8, what would be an appropriate test to compare the times for the four groups, testing the null hypothesis that they all have the same mean or median? Explain briefly.

My answer: Another one of those where you can justify just about anything. If you think all four groups are more or less normal with more or less the same spreads, you can go with regular ANOVA. I think this is defensible since there are no outliers and not much skewness. If you think the groups are normal enough but the spreads are not close enough to equal, then the Welch ANOVA is the way to go. If you are not happy with the normality, for example you think the faculty group is too skewed left, go with Mood's median test. (An additional indication for this is that all four of the means are bigger than their corresponding medians, so there could be some right-skewness that is not showing up in the boxplots.)

The two points here are for the reasoning. You can reasonably propose any of the three possible tests (and by "test" I mean something that produces a P-value); as long as the reason you state is at least reasonably supported by the data and supports the test that you propose, I am good.

You might have wanted to see normal quantile plots by group, which proc anova would not produce. It seems to be hard to get these; you have to work out the "expected" normal values yourself and then use scatter in proc sgplot to plot them. You can do many things in SAS, but some of them seem to be very difficult.

(c) (3 marks) Give SAS code to run your preferred test from the previous part. You do not need to give code for any followup tests you might run if your preferred test gives a significant result.

My answer: I just want code for the equivalent of the ANOVA  $F$  test, depending on what you thought the right test was. (There are thus three possible right answers, depending on what you said in the previous part.) If you thought regular ANOVA was good, then:

proc anova; class audience; model time=audience;

The ANOVA Procedure

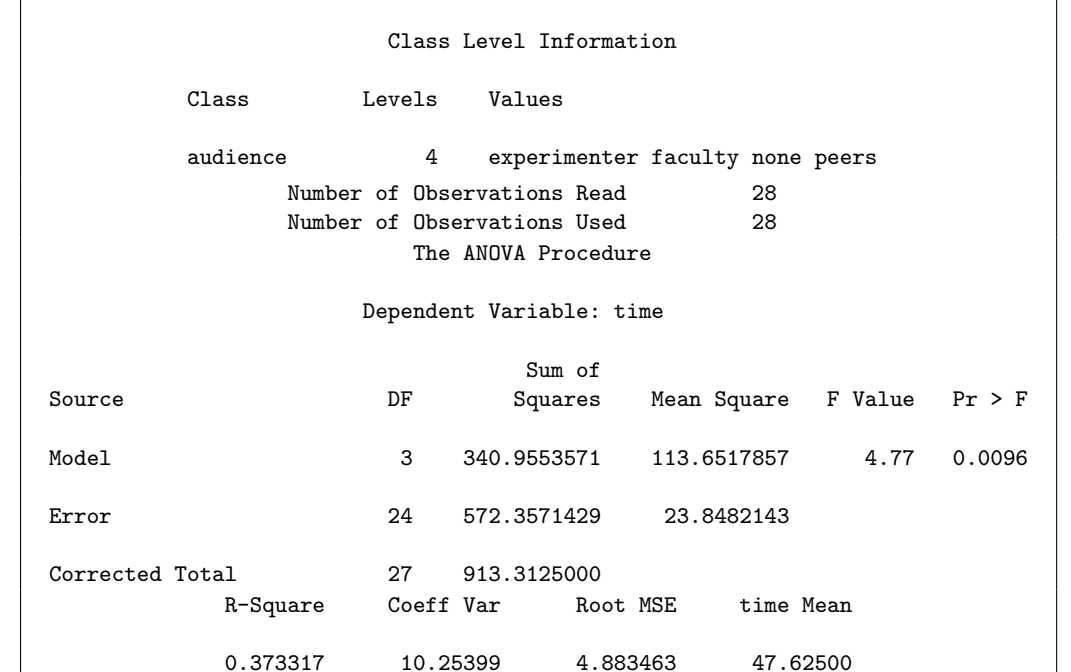

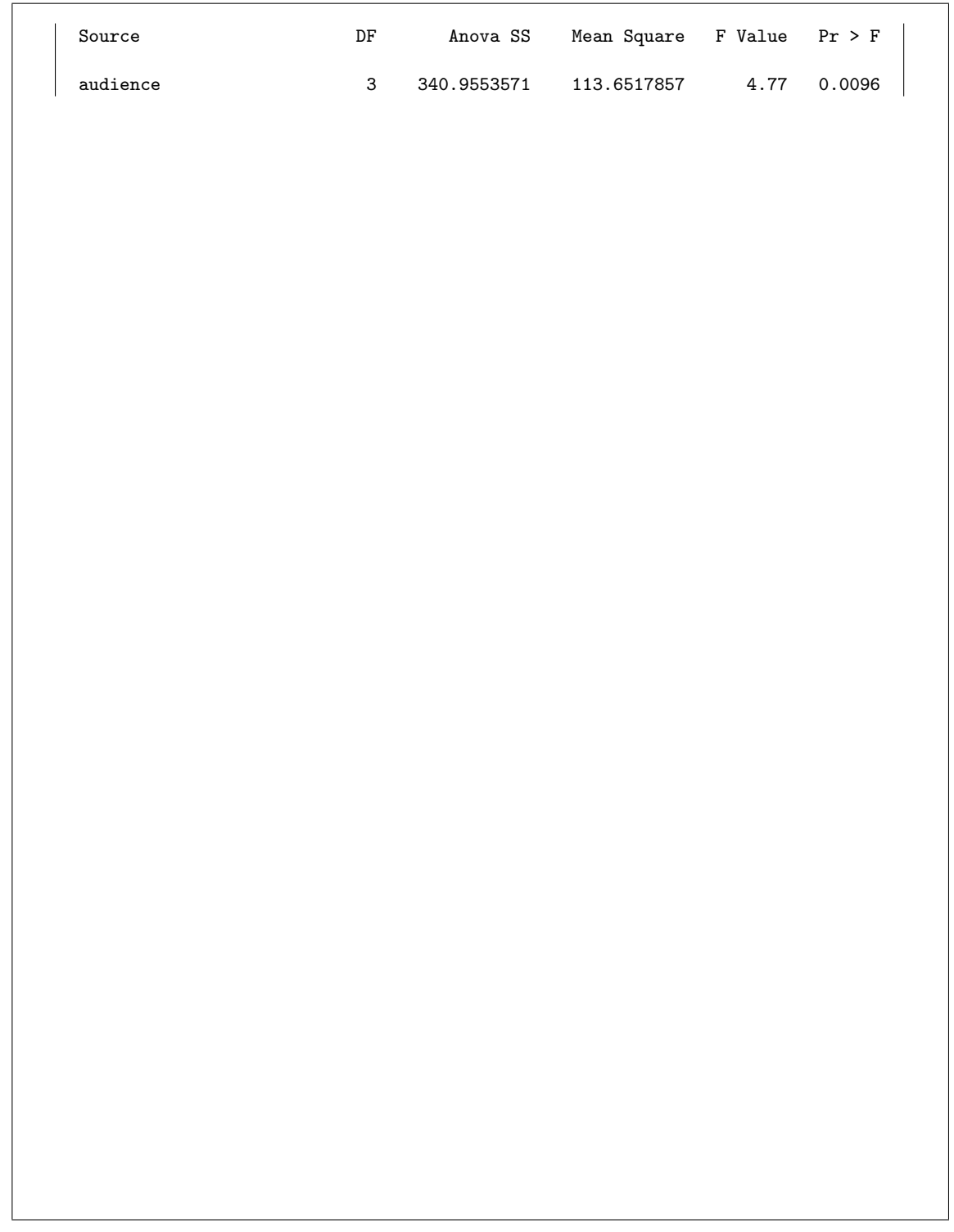

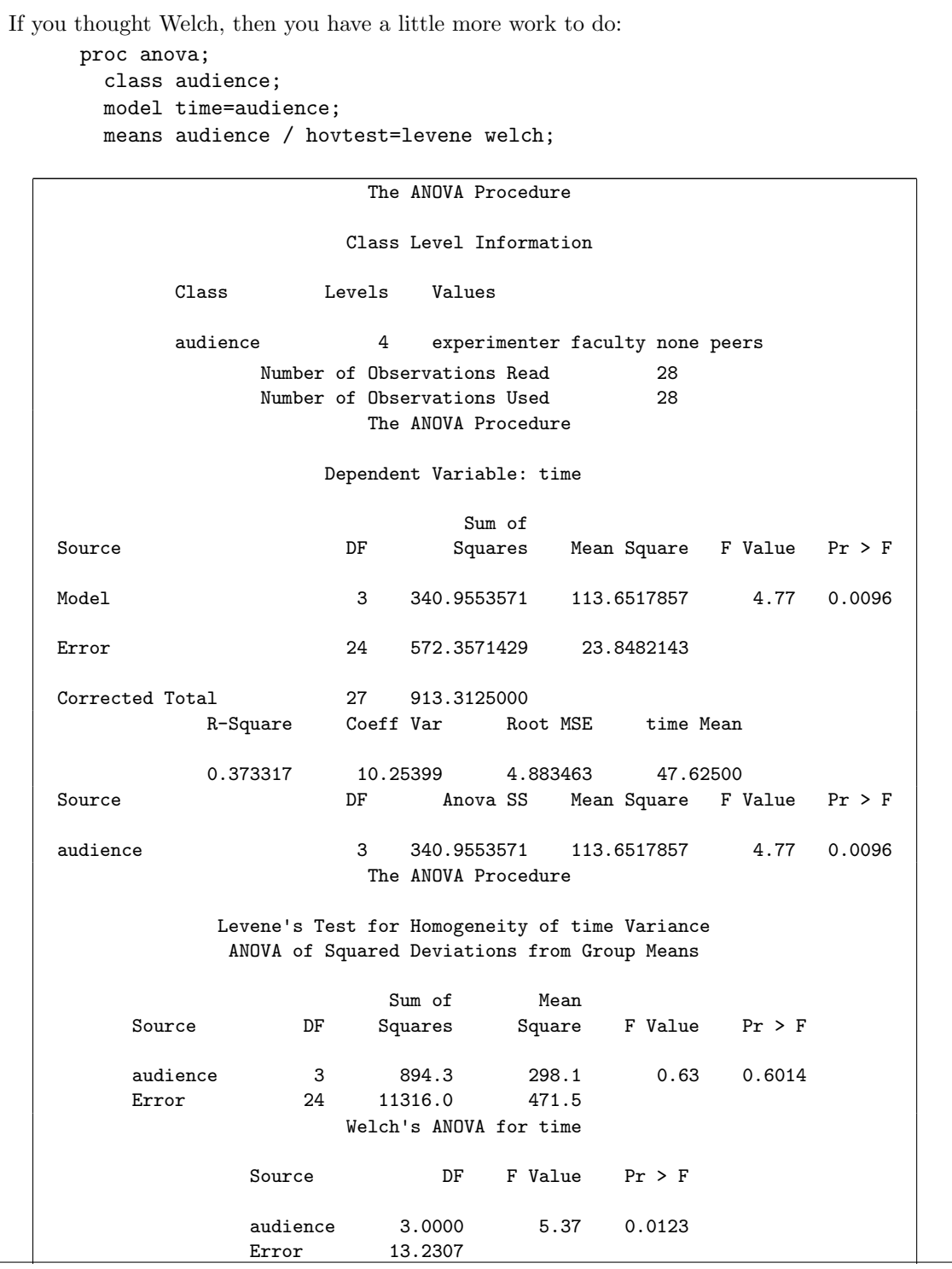

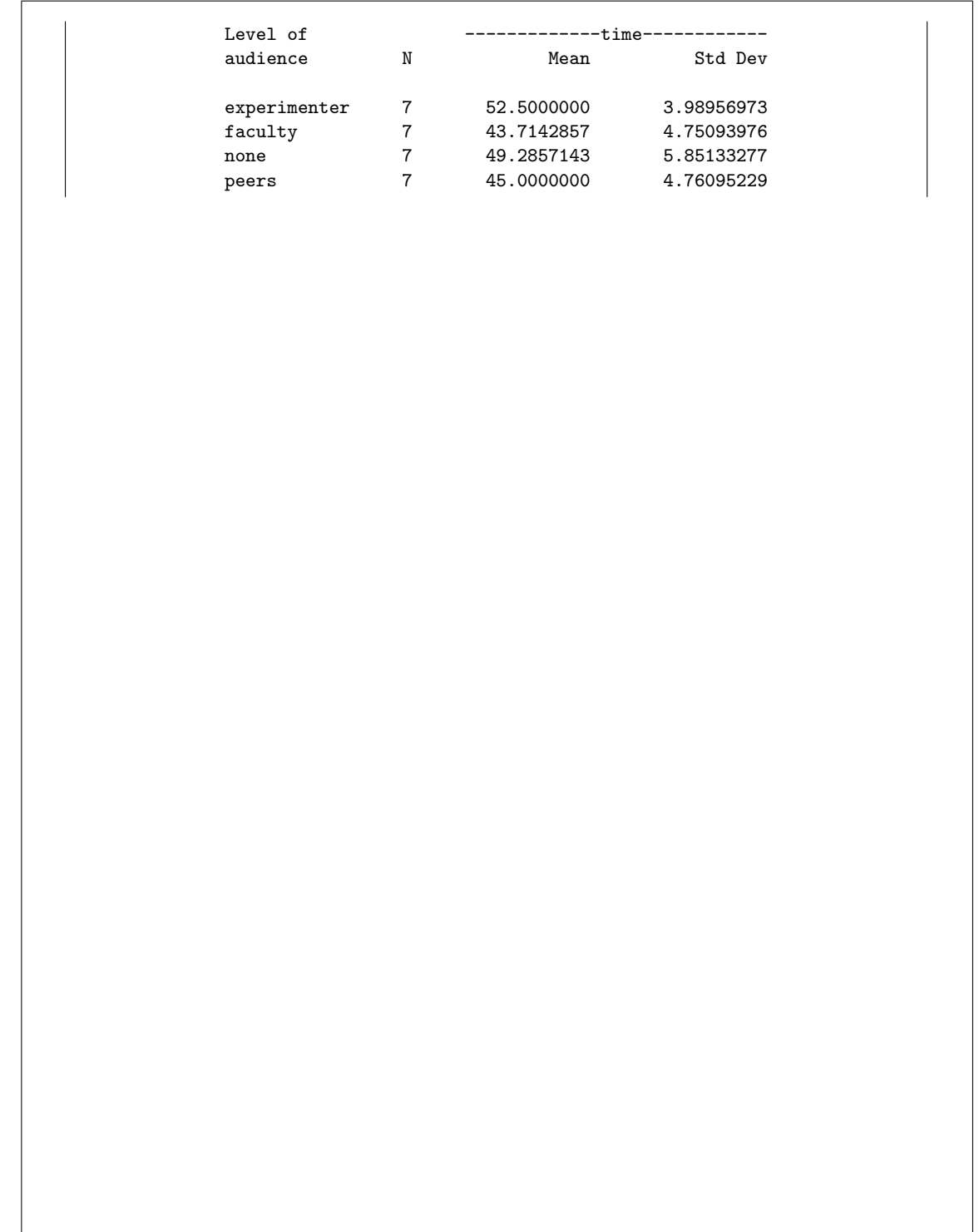

If you thought Mood's median test, then this (which is exactly as it would be if there were two groups):

proc npar1way median; class audience; var time;

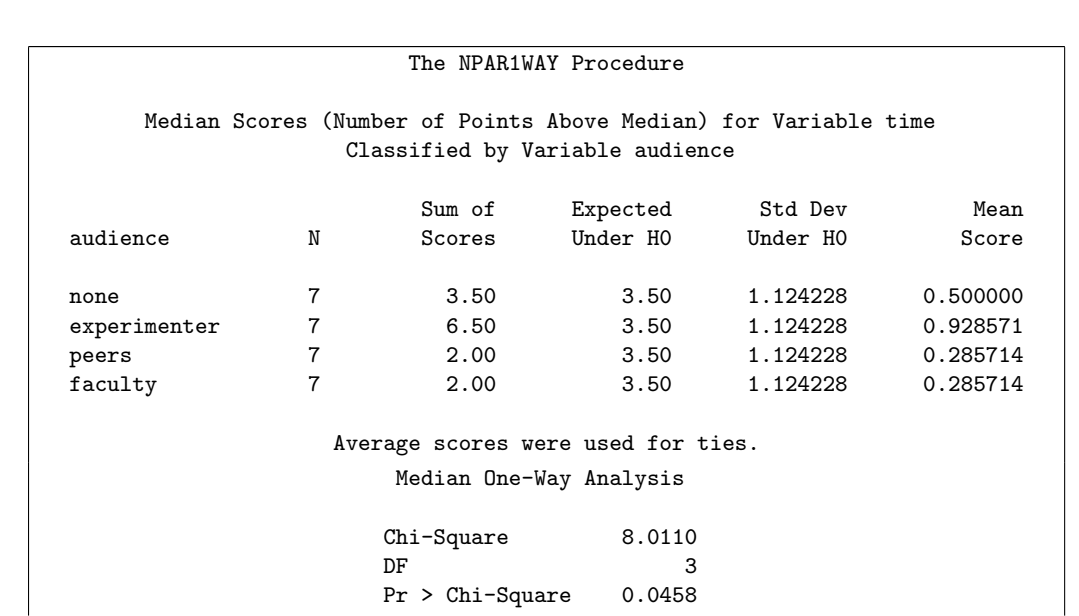

The key thing is to be consistent with yourself: that is, to give code that will run the test you said was best in the previous part. Being inconsistent with yourself will cost you marks here. Being consistent with even some crazy suggestion for a test can get you full marks here, if the code you need to write is of equivalent complexity to these.

There is a small exam-strategy thing here, which is that you can make life easier for yourself by trying to justify a test that is easier to write code for (ie. not Welch).

Extra: the three P-values are all fairly similar, and, as usual, the regular ANOVA and Welch ANOVA P-values are very close (just either side of 0.01). So it doesn't really matter which test you do. The fact that Mood's median test gives a slightly larger P-value is an indication that one of the ANOVAs is going to be more powerful; Levene's test, if you want to look at it, says that there is no evidence of a difference in spreads among the four treatment groups. So I think regular ANOVA is perfectly good.

I don't need any code for Tukey or Games-Howell or pairwise median tests (if you can even figure out how to do that). If you have some, it will be ignored. So save yourself some time and don't even try to write that down.

This does not work:

```
proc univariate all;
  class audience;
```
It produces a very long output containing one-sample tests (and many other things) for time for each level of audience, but it does not compare the time on task for each of the audiences with each other, which is what we're after here. If that is you, you made me check (since I didn't know), so yoqu might get something. Likewise, any kind of t-test or sign test will not compare four means/medians with each other, so will not work here.

I'm grading these by going through three (or more) times. The Mood's median test seems to be the most popular, so I'm checking that first.

Extra: if you want to treat this as a regression with categorical variable (that is, assuming that comparing means is what you want to do), you can, but you have to do it right:

```
proc glm;
  class audience;
  model time=audience;
```
The GLM Procedure

Class Level Information

Class Levels Values audience 4 experimenter faculty none peers Number of Observations Read 28 Number of Observations Used 28

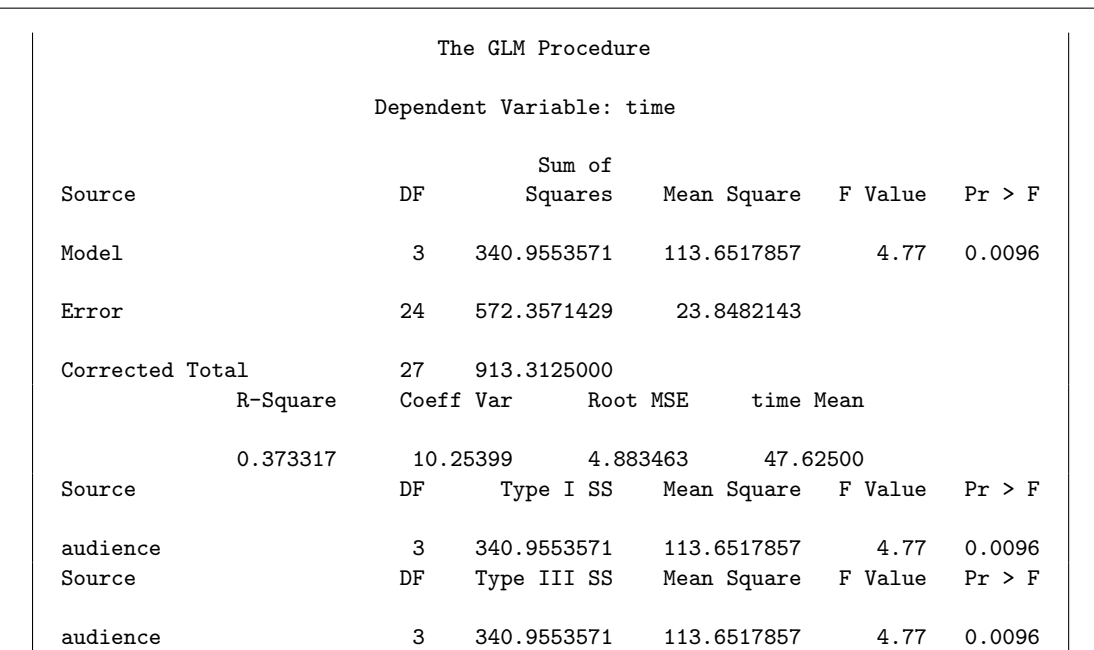

This gives the same result as proc anova. You could optionally put the estimate thing in. In addition: some people gave me code for other things. I got a couple of Games-Howell codes. For these, I looked back at (b); if that was what you truly thought you should do (for which you get nothing in (b)), and you appeared to have coded it right, I had to give you full marks here (it will, after all, work, and it will do what you thought was the right thing). If you said that you should do Welch ANOVA, followed by Games-Howell, what I want code for here is the Welch ANOVA. If you said to do a  $t$ -test, I was less sympathetic, because something like a proc ttest with a var and a class will not work: you have more than two groups. A proc ttest without a class is in the same boat as a proc univariate, discussed above.

(d) (2 marks) At the beginning of the question there was a suggestion that moderate stress levels might be associated with best performance. Is that supported by the data, from the output you have? Explain briefly. (If you cannot tell, describe what you would need to see and why.)

My answer: The best way to approach this is to look back at the boxplot, Figure 8. No audience on the left is the lowest stress, and "faculty" audience on the right is the highest stress. The performance seems to go up and down again, indicating that highest and lowest stress are worst and moderate stress (just the experimenter watching) is best.

You might reasonably say that you need the ANOVA results to see if there are any significant differences at all. I would support that,  $if$  coupled with a discussion like the above. The point is that a significant F-test doesn't tell you anything about the research hypothesis by itself; for all you know, unless you look at the boxplot, the performance could even be best at high stress levels!

If you know more psychology than I do (which is likely), you might be able to give a more

nuanced discussion, which is fine as long as I find it persuasive of whatever point you are trying to make. In the original paper from which the data came (as far as I can tell), the kind of audience was meant to be a proxy for the amount of stress experienced by the subjects, but if that is not clear to you, say so. (For example, say that stress level needs to be measured independently.)

Extra: I didn't give you the ANOVA results, or Tukey, so it's hard to be sure, but looking at the results in these solutions suggests that there are some significant differences somewhere, and if they are anywhere, the results appear to be best for moderate stress and worst for high or low stress.

Since I said that regular ANOVA was OK, we can do Tukey, which comes out this way:

proc anova; class audience; model time=audience; means audience / tukey;

Remember that the categorical variable is called audience here, not group as in the lecture:

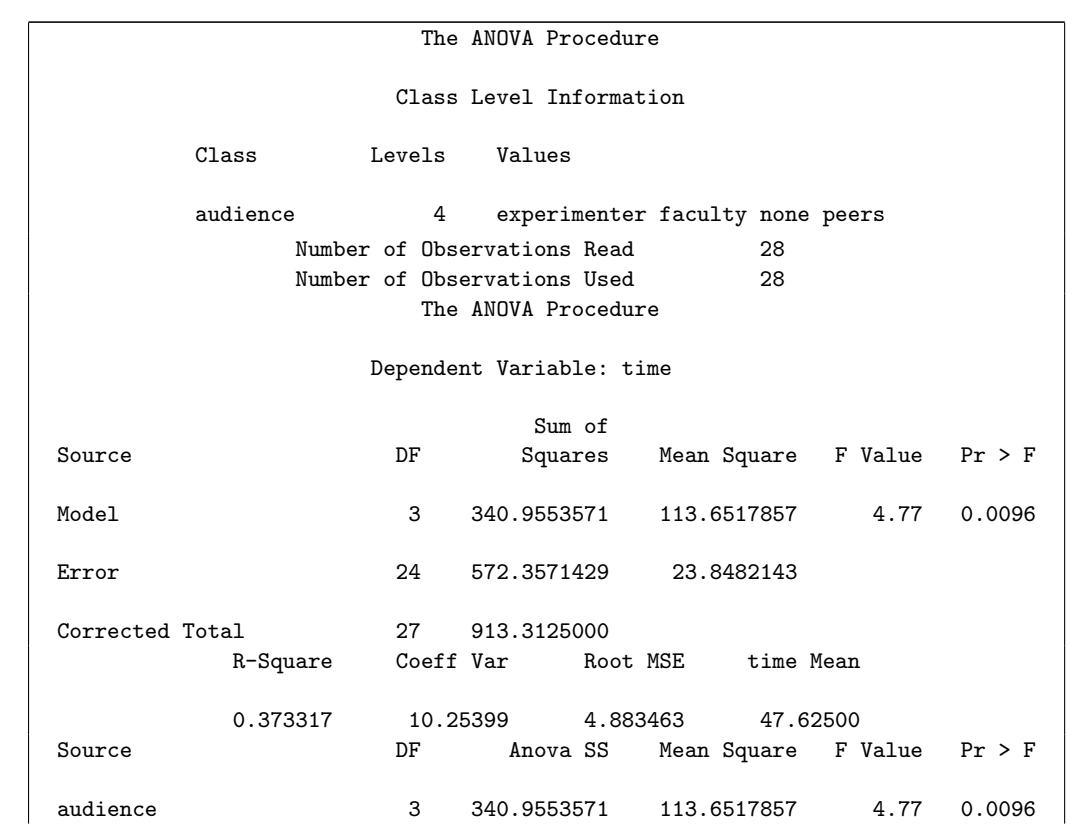

Question 3 continues. . . STAC32 Final Exam Page 29 of 80

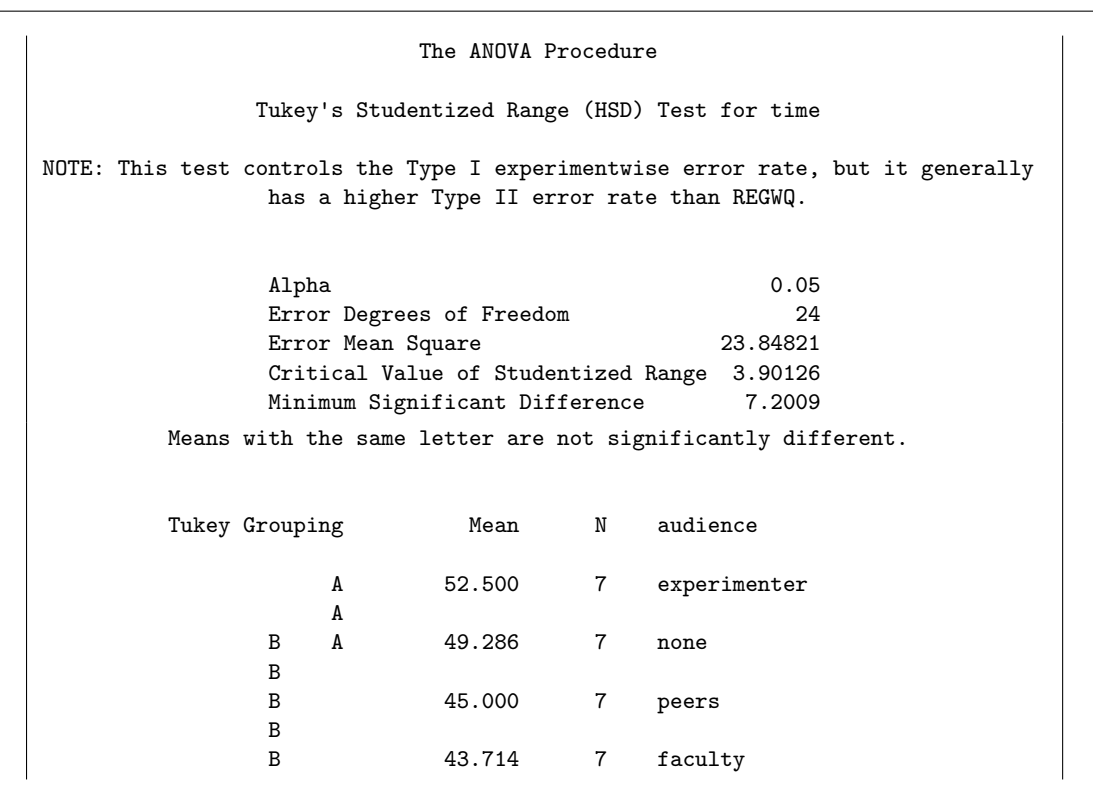

This is one of those ambiguous ones: audience none is in the middle ground, not significantly worse than experimenter, and yet not significantly better than the others. So the results are pointing in the direction of the research hypothesis, but they don't quite get there.

### Question 4 (23 marks)

A university professor in California cycles to work. He has three routes that he uses, labelled by the name of the street that most of the route is on. He randomly chooses a route each day, and records the time in seconds that it takes to get from his house to the bike parking at his university. The data, as the professor recorded it, is shown in Figure 9. Note that he did not cycle each route the same number of times. The data has been read into a data frame called biking, as shown in the Figure. Give R, that is, Tidyverse code to accomplish the tasks below.

(a) (4 marks) Reorganize the data so that it has one row for each of the 52 completed rides, and columns called street and time that contain respectively the name of the street on which he cycled and the time in seconds that it took to complete the ride.

```
My answer: This, for 2019 students, is exactly the same as the tidying on Assignment 6, right
down to the removal of missing values. I think the best solution, using pivot_longer, is:
biking %>%
  pivot_longer(everything(), names_to="street", values_to="time",
               values_drop_na = T)
## # A tibble: 52 x 2
## street time
## <chr> <dbl>
## 1 Oxnard 732
## 2 Rose 869
## 3 Rice 694
## 4 Oxnard 842
## 5 Rose 648
## 6 Rice 629
## 7 Oxnard 736
## 8 Rose 1045
## 9 Rice 863
## 10 Oxnard 732
## # ... with 42 more rows
This does everything in one step. Use any way you like to select all the columns, such as
Oxnard:Rice.
If you couldn't recall that, do the dropping of NA in a second step:
biking %>% pivot_longer(everything(), names_to="street",
                       values_to="time") %>%
  drop_na()
## # A tibble: 52 x 2
## street time
## <chr> <dbl>
## 1 Oxnard 732
## 2 Rose 869
## 3 Rice 694
## 4 Oxnard 842
## 5 Rose 648
## 6 Rice 629
```

```
## 7 Oxnard 736
## 8 Rose 1045
## 9 Rice 863
## 10 Oxnard 732
## # ... with 42 more rows
It is also good (in 2019 at least) to use gather. This also permits a way of removing the NA
in one shot:
biking %>% gather(street, time, everything(), na.rm=T)
## # A tibble: 52 x 2
## street time
## <chr> <dbl>
## 1 Oxnard 732
## 2 Oxnard 842
## 3 Oxnard 736
## 4 Oxnard 732
## 5 Oxnard 736
## 6 Oxnard 833
## 7 Oxnard 655
## 8 Oxnard 688
## 9 Oxnard 727
## 10 Oxnard 721
## # ... with 42 more rows
or, again, do it in a second step:
biking %>% gather(street, time, everything()) %>%
  drop_na()
## # A tibble: 52 x 2
## street time
## <chr> <dbl>
## 1 Oxnard 732
## 2 Oxnard 842
## 3 Oxnard 736
## 4 Oxnard 732
## 5 Oxnard 736
## 6 Oxnard 833
## 7 Oxnard 655
## 8 Oxnard 688
## 9 Oxnard 727
## 10 Oxnard 721
## # ... with 42 more rows
na.omit() is a valid alternative to drop_na in either case. If you use drop_na, or na.omit,
you need to use it at the end, because otherwise you'll drop rows that have missing values and
some good values in them, in particular the bottom 4 rows.
Grading: 4 if you do everything, including removing the missings. 3 if you successfully reorga-
nize the columns but don't remove the missings. Minus 1 in addition per error in your code,
```
down to a minimum of 1 if you have something substantial correct.

(b) (2 marks) Using the data in Figure 9, display the columns called Oxnard and Rice (and not Rose).

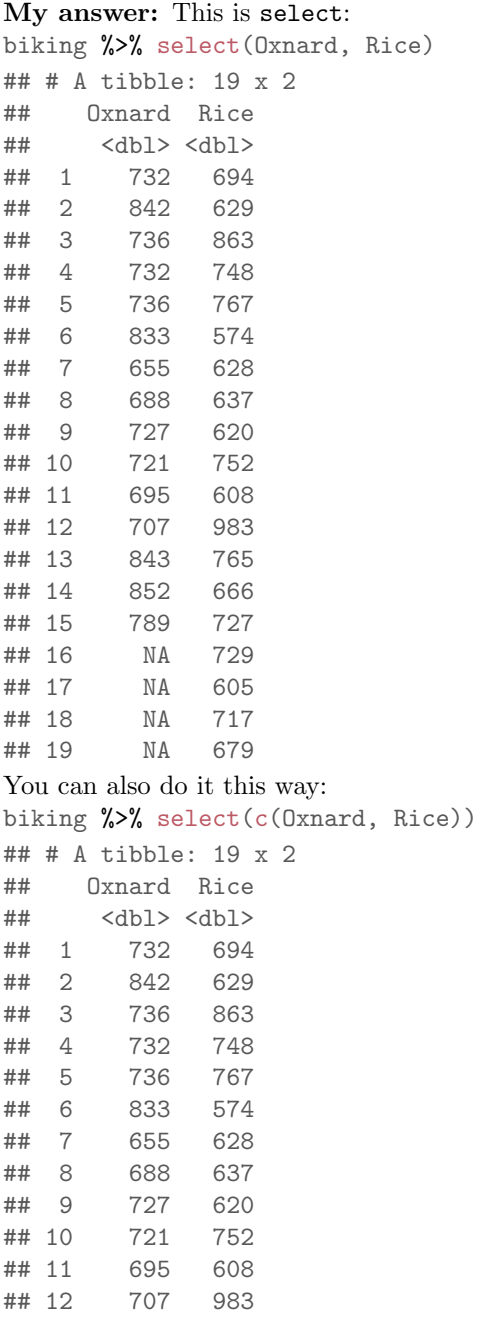

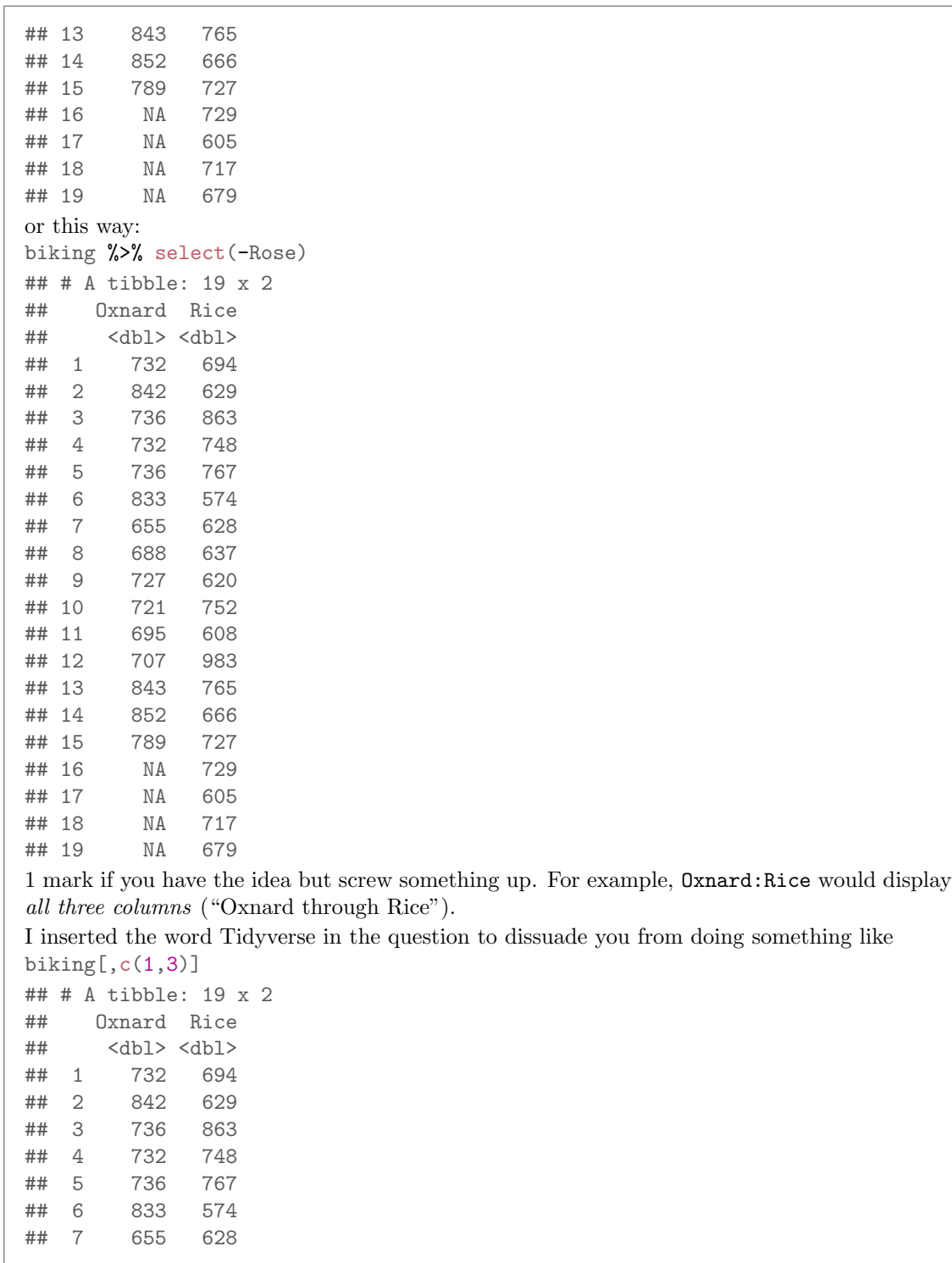

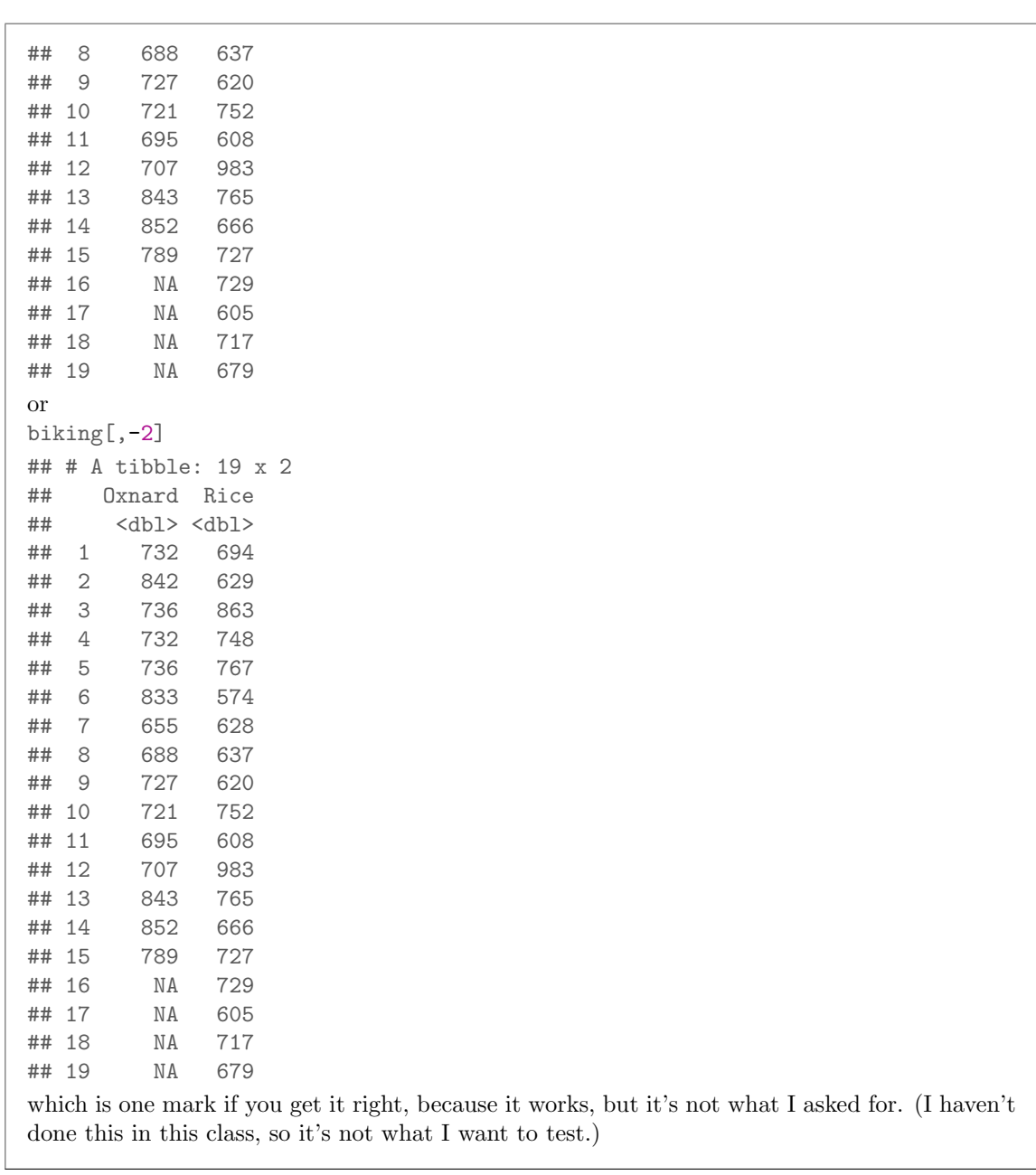

(c) (3 marks) Using the data in Figure 9, display the columns whose names begin with R, without naming any columns or referring to them by number.

My answer: This means to use a select-helper, thus: biking %>% select(starts\_with("R"))

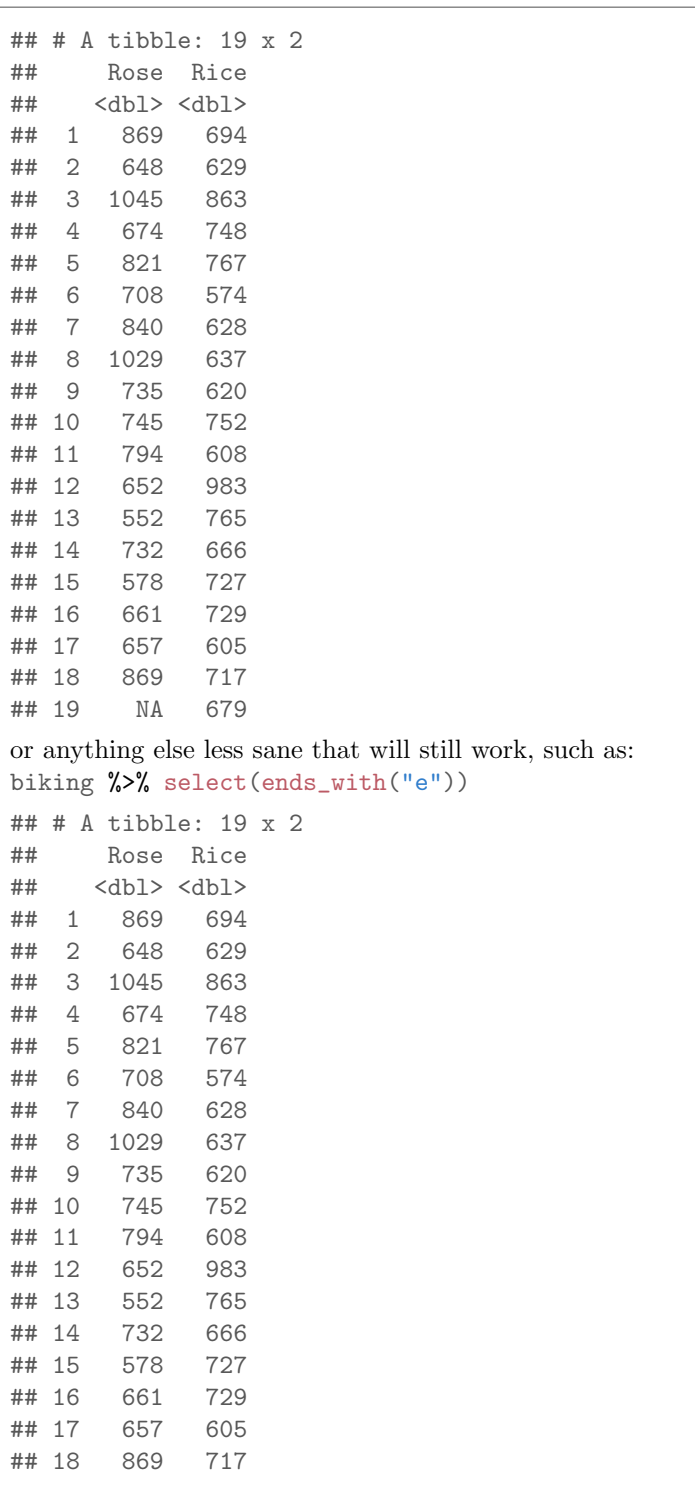
Question 4 continues. . . STAC32 Final Exam Page 36 of 80

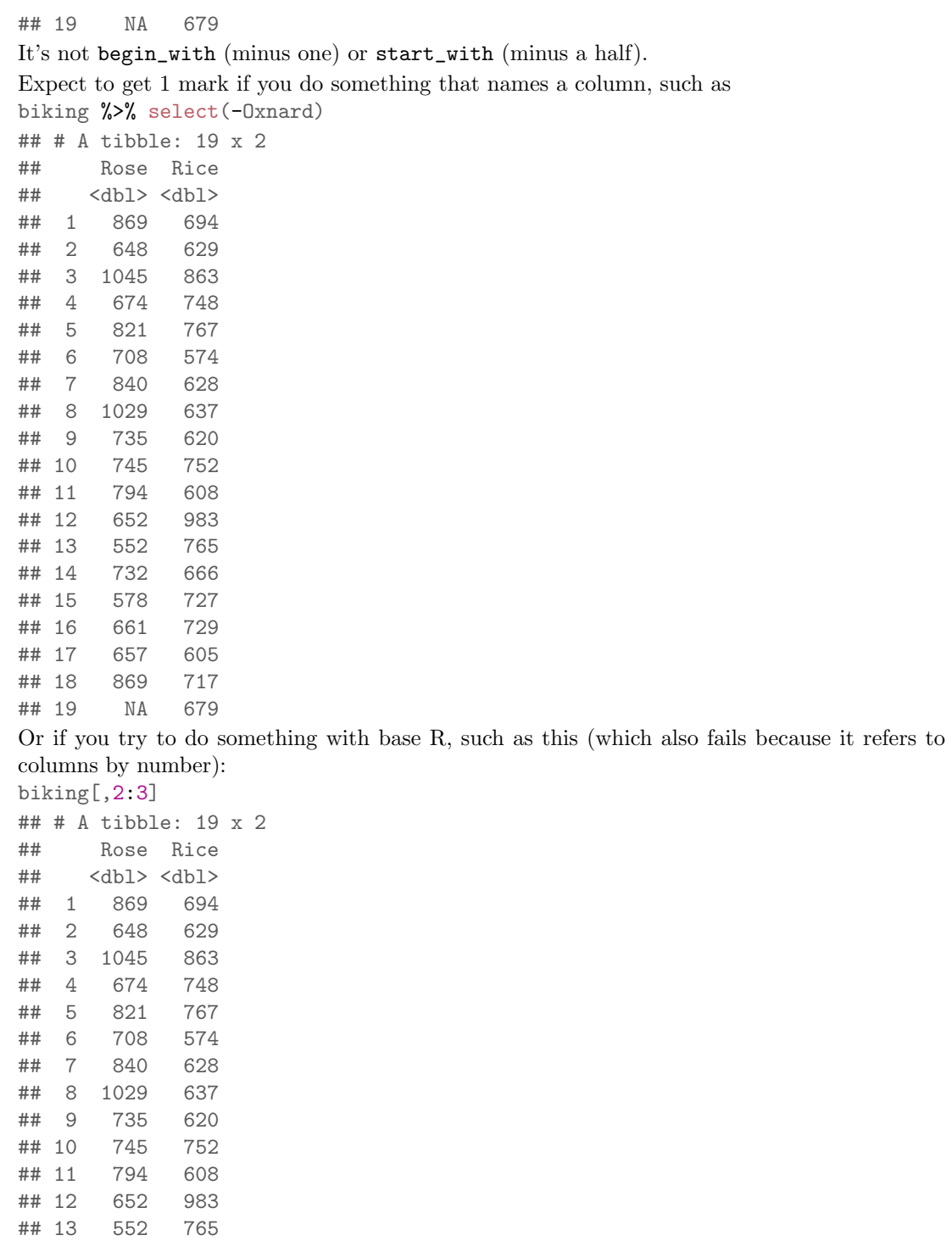

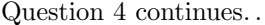

# $\textup{STAC32}$  Final Exam Page 37 of 80

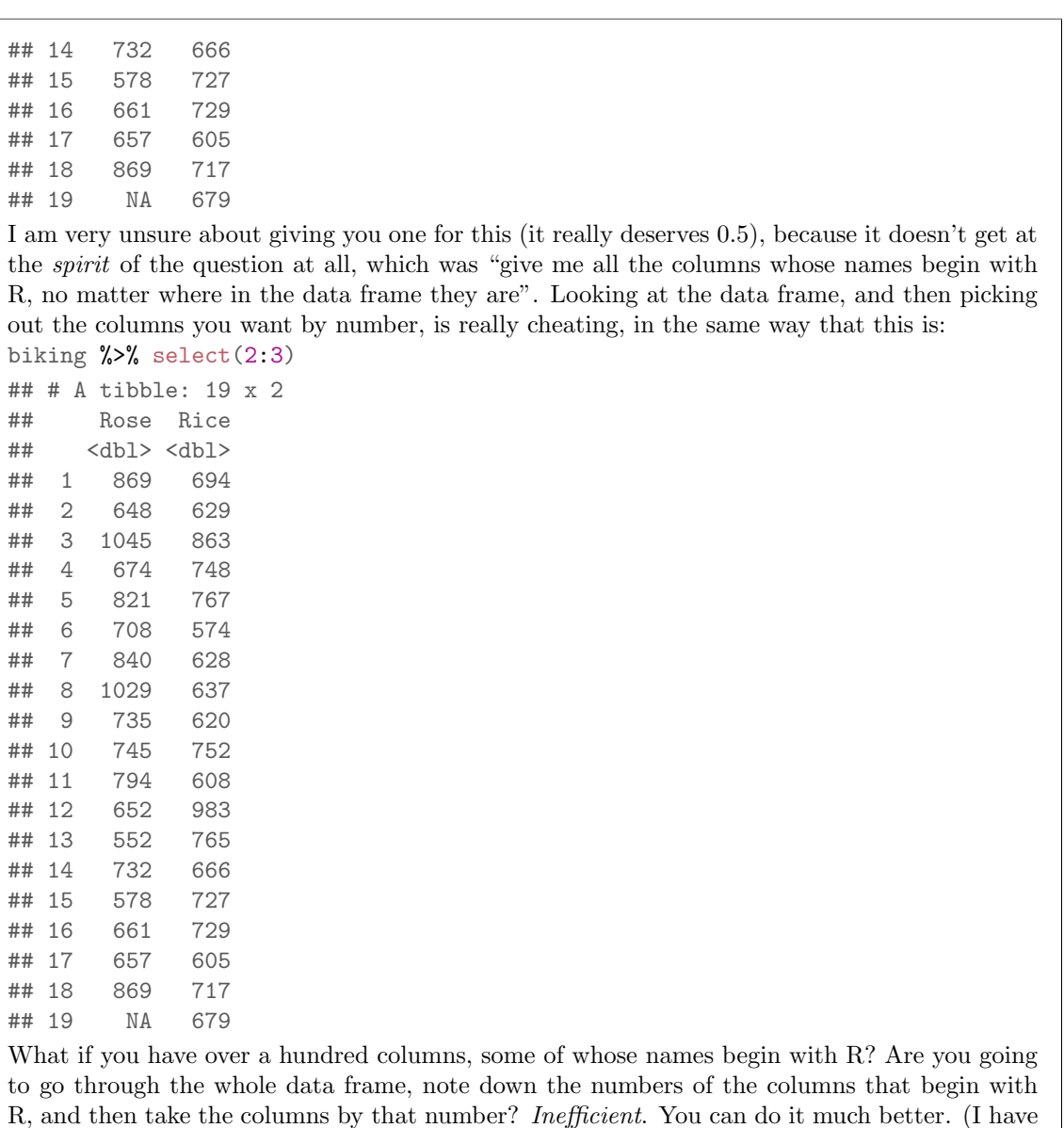

to say almost nobody tried it this way this year, though a few did last year.)

(d) (3 marks) Some of the biking data as you rearranged it in part (a) is shown in Figure 10, as a data frame called biking\_long. Use this data frame for the rest of the question.

Display the number of times each route was ridden, together with the mean time for each route.

```
My answer: group_by and summarize, using n() to count:
biking_long %>% group_by(street) %>%
    summarize(n=n(), mean=mean(time))
## # A tibble: 3 x 3
## street n mean
## <chr> <int> <dbl>
## 1 Oxnard 15 753.
## 2 Rice 19 705.
## 3 Rose 18 756.
"Along with" implies that you need to get both in one shot for full marks. This, therefore, is
worth only two altogether:
biking_long %>% count(street)
## # A tibble: 3 x 2
## street n
## <chr> <int>
## 1 Oxnard 15
## 2 Rice 19
## 3 Rose
biking_long %>% group_by(street) %>% summarize(mean=mean(time))
## # A tibble: 3 x 2
## street mean
## <chr> <dbl>
## 1 Oxnard 753.
## 2 Rice 705.
## 3 Rose 756.
This also works, but it looks strange:
biking_long %>% nest(-street) %>%
    mutate(means=map_dbl(data, ~mean(.$time)))
## Warning: All elements of '...' must be named.
## Did you want 'data = c(time)'?
## # A tibble: 3 x 3
## street data means
## <chr> <list<df[,1]>> <dbl>
## 1 Oxnard [15 x 1] 753.
## 2 Rose [18 x 1] 756.
## 3 Rice [19 x 1] 705.
Somebody gave me this code:
biking_long %>%
    group_by(street) %>%
    summarize(m=mean(time)) %>%
    summarize(n=count(street)) %>%
```

```
select(street, n, m)
## Error in UseMethod("summarise_"): no applicable method for 'summarise_' applied
to an object of class "character"
This fails because you cannot have count inside a summarize (it has to be n()), but with some
editing:
biking_long %>%
    group_by(street) %>%
    summarize(m=mean(time)) %>%
    summarize(n=n())
## # A tibble: 1 x 1
## n
## <int>
## 1 3
and you find ...that there are three streets, with the mean time having gotten lost. (This
student did a summary of the summary, which is unlikely to come out well.)
Extra: getting these results from the original data frame biking is much harder, involving
summarize all and some trickery:
biking %>% summarize_all(list(~n(), ~mean(., na.rm=T)))
## # A tibble: 1 x 6
## Oxnard_n Rose_n Rice_n Oxnard_mean Rose_mean Rice_mean
## <int> <int> <int> <dbl> <dbl> <dbl>
## 1 19 19 19 753. 756. 705.
and that doesn't even do it right! It counts the number of rows in each column, not the number
of non-missing ones.
```
(e) (2 marks) Display the rows numbered 2 through 6 of biking\_long.

```
My answer: slice:
biking_long %>% slice(2:6)
## # A tibble: 5 x 2
## street time
## <chr> <dbl>
## 1 Rose 869
## 2 Rice 694
## 3 Oxnard 842
## 4 Rose 648
## 5 Rice 629
This, if you insist on doing it, also works (and is therefore full marks):
biking_long %>% mutate(r=row_number()) %>%
    filter(between(r, 2, 6))
## # A tibble: 5 x 3
## street time r
## <chr> <dbl> <int>
```
## 1 Rose 869 2 ## 2 Rice 694 3 ## 3 Oxnard 842 4 ## 4 Rose 648 5 ## 5 Rice 629 6 but it is much easier to remember slice. (Why make it difficult for yourself for no reason?) If you want to use something other than slice, you have to define a column with the row numbers in it first. Some people thought of print: biking\_long %>% print(n=2:6) ## Error in head.data.frame $(x, n)$ : length $(n) == 1$ L is not TRUE In print, n has to be a *number*, and print will display the first that-many rows. Thus, unless you are very clever, I don't see how you can use print to solve this one. (In R, 1L is an integer 1, strictly a "long integer", and the error message says that n needs to have length 1: that is, to be a single number.)

(f) (3 marks) Display the rows of biking\_long where the street is Rice.

```
My answer: Filter, and two equals signs:
biking_long %>% filter(street=="Rice")
## # A tibble: 19 x 2
## street time
## <chr> <dbl>
## 1 Rice 694
## 2 Rice 629
## 3 Rice 863
## 4 Rice 748
## 5 Rice 767
## 6 Rice 574
## 7 Rice 628
## 8 Rice 637
## 9 Rice 620
## 10 Rice 752
## 11 Rice 608
## 12 Rice 983
## 13 Rice 765
## 14 Rice 666
## 15 Rice 727
## 16 Rice 729
## 17 Rice 605
## 18 Rice 717
## 19 Rice 679
Minus one if you had only one equals sign (the commonest error). If you tried to do it some
other way that wouldn't work, you might get one point altogether if I thought you were on the
```
way to something sensible.

(g) (3 marks) Display the times of the rides in biking\_long which took 600 seconds or less, along with the street that each one was on.

```
My answer: Also a filter. You don't need anything special to get the streets, because
filter gives you the whole row:
biking_long %>% filter(time <= 600)
## # A tibble: 3 x 2
## street time
## <chr> <dbl>
## 1 Rice 574
## 2 Rose 552
## 3 Rose 578
No harm if you have a select that displays the times and the streets, but not necessary. But
if you have a select, you'd better get it right: you need to display both.
Read the question carefully: that's less than or equal to 600, so if you have strictly less than,
you'll lose a point. (The result is the same here, but would not be in general.) You can also
get this, since the times are all whole numbers, with something like time < 601. You want the
characters you'd actually type, \leq, not something that looks like \leq that you can't type directly.
The less-than has to be first:
biking_long %>% filter(time =< 600)
## Error: <text>:1:30: unexpected '<'
## 1: biking long %>% filter(time =<
\##\#There were, now that I think about it, a lot of ways to go wrong here. Attention to detail is
```
(h) (3 marks) Display the times of the five slowest rides, along with the streets they were on.

My answer: This is the five rides that take the *largest* number of seconds. Strategy: sort in descending order, slice off the first five:

```
biking_long %>% arrange(desc(time)) %>%
    slice(1:5)
## # A tibble: 5 x 2
## street time
## <chr> <dbl>
## 1 Rose 1045
## 2 Rose 1029
## 3 Rice 983
## 4 Rose 869
## 5 Rose 869
Expect to lose one if you sort the times without grabbing only the first five of them. (That is,
two points for getting the arrange right, one for getting the slice right.)
```
all.

Question 4 continues. . . STAC32 Final Exam Page 42 of 80

There's no need to select the times and the streets, since that's all there is anyway, but no penalty if you do. (I am less picky than I was earlier about selecting both streets and times.) If you do something like this: biking\_long %>% arrange(time) %>% slice(1:5) ## # A tibble: 5 x 2 ## street time ## <chr> <dbl> ## 1 Rose 552 ## 2 Rice 574 ## 3 Rose 578 ## 4 Rice 605 ## 5 Rice 608 what you have is the five *fastest* rides, since **arrange** sorts from smallest to largest.

#### Question 5 (6 marks)

A study was carried out to assess the effects of smoking on exercise. Twenty-seven people were classified into three groups by smoking history as non-smokers (non), moderate smokers (mod) and heavy smokers (heavy). Each person was randomly assigned to one of three types of exercise: a stationary bicycle (bike), a treadmill (tread), or stair-climbing (step). There were three people in each combination of smoking history and exercise type. Each person was asked to begin exercising, and their time, in minutes, until "maximal oxygen uptake" was measured. The longer this time is, the fitter the person is (it means that they can exercise at a steady rate for a longer time).

The data as recorded are shown in Figure 11. The column id labels subject within each group.

(a) (4 marks) Give R code to arrange these data into a column of smoking-history group called smoke, a column of exercise types called exercise, and the time to maximal oxygen uptake, called oxygen. Bear in mind that there are 27 people in the data set, so your code will need to produce a data frame that has 27 rows. Your answer can contain a column id or not. Either is good.

My answer: This is more difficult than the pivot\_longer from earlier, because each column encodes two things: a smoking-history group and an exercise type. This is one of those things that pivot\_longer can deal with but gather cannot. So there are several possible approaches. There is a one-step solution with pivot\_longer that uses the "two things in names\_to" idea from Problems 13.6 and 13.7 in PASIAS:

```
uptake %>%
   pivot_longer(-id, names_to=c("smoke", "exercise"),
             names_sep="_", values_to="oxygen")
## # A tibble: 27 x 4
## id smoke exercise oxygen
## <dbl> <chr> <chr> <dbl>
## 1 1 non bike 12.8
## 2 1 non tread 16.2
## 3 1 non step 22.6
## 4 1 mod bike 10.9
## 5 1 mod tread 15.5
## 6 1 mod step 20.1
## 7 1 heavy bike 8.7
## 8 1 heavy tread 14.7
## 9 1 heavy step 16.2
## 10 2 non bike 13.5
## # ... with 17 more rows
```
This way needs: (i) "everything but id" or some other selection of the columns you want, (ii) a names\_to, (iii) a values\_to, (iv) a names\_sep, because you have to say what the two columns to create are separated by in the original data. Grading: lose one mark per error to a minimum of 1 if something substantial is correct.

In the likely event that you don't think of this, do it in two steps, using a "standard" pivot\_longer or gather (this is the only way gather will do it): uptake %>%

```
pivot_longer(-id, names_to="treatment", values_to="oxygen")
## # A tibble: 27 x 3
```

```
## id treatment oxygen
## <dbl> <chr> <dbl>
## 1 1 non_bike 12.8
## 2 1 non_tread 16.2
## 3 1 non_step 22.6
## 4 1 mod_bike 10.9
## 5 1 mod_tread 15.5
## 6 1 mod_step 20.1
## 7 1 heavy_bike 8.7
## 8 1 heavy_tread 14.7
## 9 1 heavy_step 16.2
## 10 2 non_bike 13.5
## # ... with 17 more rows
and then use separate to make that treatment column into the right two things, giving
uptake %>%
    pivot_longer(-id, names_to="treatment", values_to="oxygen") %>%
    separate(treatment, into=c("smoke", "exercise"), sep="_")
## # A tibble: 27 x 4
## id smoke exercise oxygen
## <dbl> <chr> <chr> <dbl>
## 1 1 non bike 12.8
## 2 1 non tread 16.2
## 3 1 non step 22.6
## 4 1 mod bike 10.9
## 5 1 mod tread 15.5
## 6 1 mod step 20.1
## 7 1 heavy bike 8.7
## 8 1 heavy tread 14.7
## 9 1 heavy step 16.2
## 10 2 non bike 13.5
## # ... with 17 more rows
It actually works without the sep as well, since the default separator is an underscore. I think
it's better to have it in (for clarity), but it works without, so that is also correct. It's easier
to use a piece of text to separate the pieces than to try and split by position (with a number),
because that's not always the same, and these things work in one go, not in pieces.
This way, two marks for the pivot_longer and two for the separate. (This was the most
popular way of doing it.)
Careful, if you're going to try gather, that you don't try to squeeze both smoke and exercise
into the gather:
uptake %>%
    gather(-id, smoke, exercise, oxygen)
## Must supply a symbol or a string as argument
This mismatches what gather is expecting: it's expecting one thing that makes the columns
different and one thing that makes them the same. This is trying to use oxygen as one of the
```
options for gather, which is not what it's meant to be.

(b) (2 marks) Part of the data set, after you have finished tidying it, is shown in Figure 12. Describe in words a suitable graph for this data set, and justify your choice briefly. Think about whether there is any value in including id in your graph.

My answer: There is actually no point including ID, since (for example) ID 1 refers to nine different people, and each person only provides one measurement. There is no relationship between the nine different people with ID 1. (The time to include ID on a graph is in a matched pairs or repeated measures situation, where you want to know which measurements were on the same person. This is not that.)

Otherwise, this is actually just like the one on the midterm (for 2019 students): one quantitative and two categorical variables, so a grouped boxplot is the thing. Be specific about the kind of plot: "boxplot" by itself isn't enough.

Or, you can say "grouped boxplot" and then describe what goes on the axes: this implies that the y-axis variable is quantitative and the others are categorical.

Extra: I called my tidied dataset uptake2, which is probably a bad name, but I won't be doing any modelling with it here:

ggplot(uptake2, aes(x=exercise, y=oxygen, colour=smoke)) + geom\_boxplot()

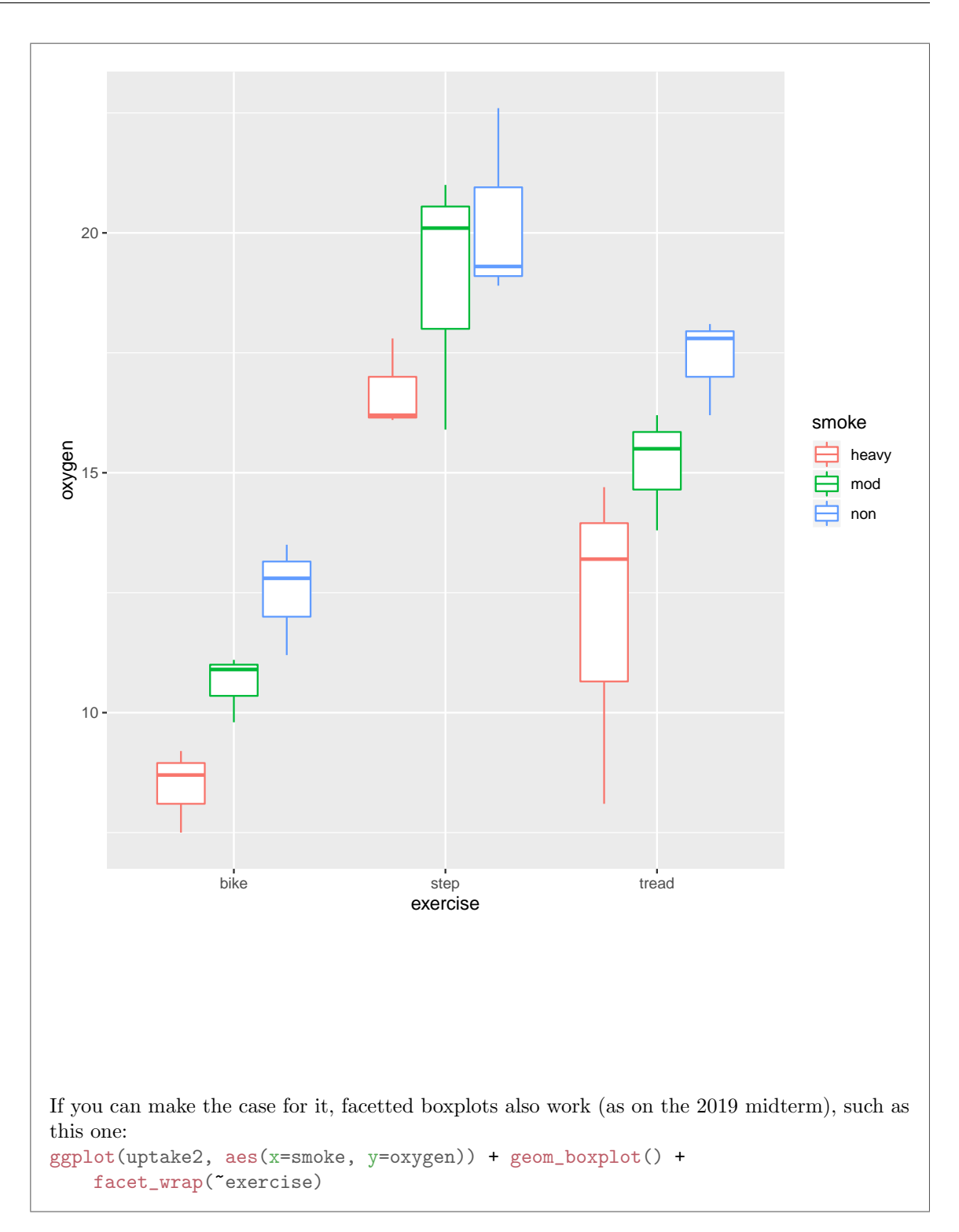

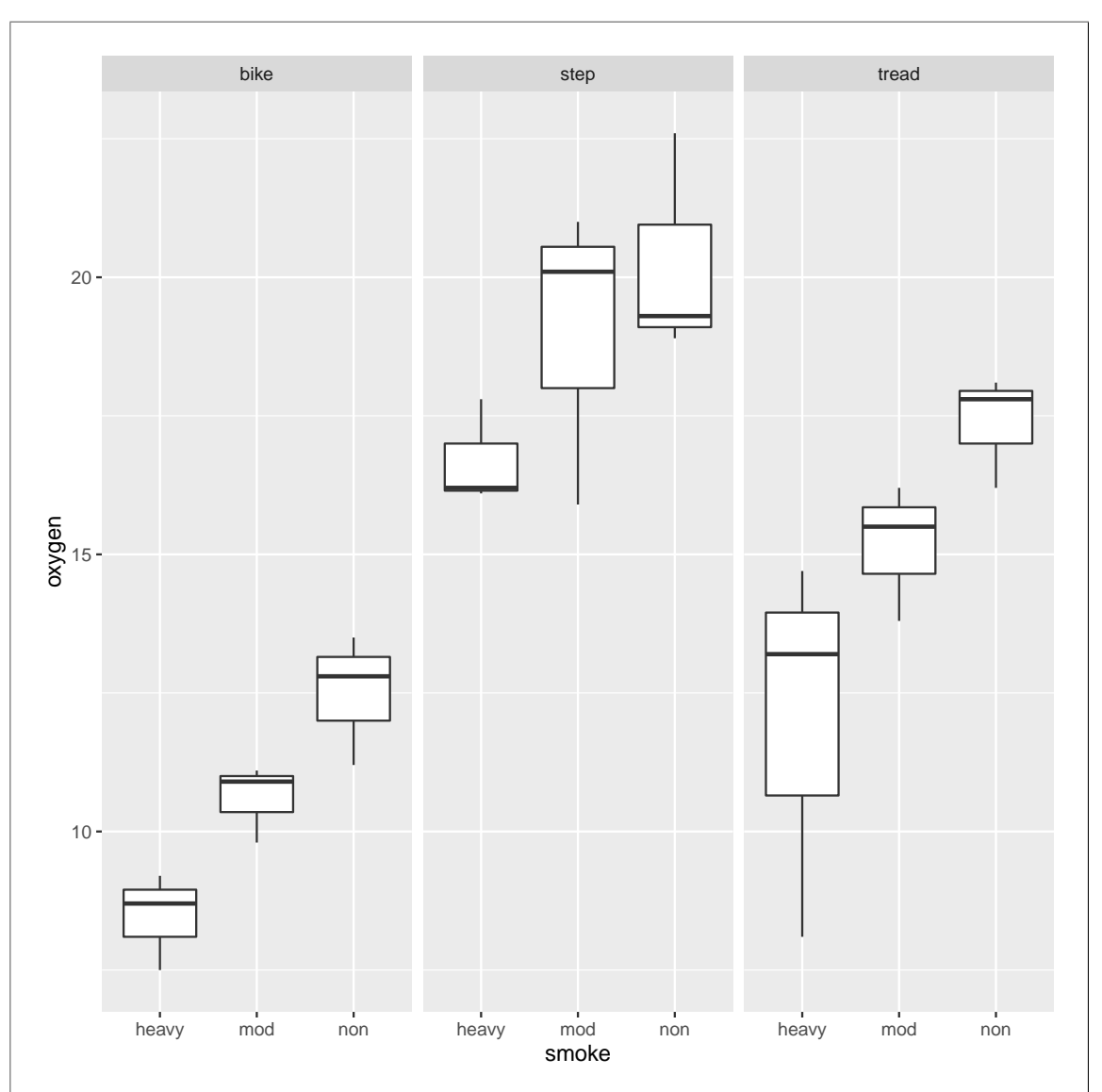

If you go this way, you should explain how you are going to make boxplots using one of the categorical variables and facets using the other one.

Extra: the conclusion from this is pretty clear, even with only three observations per exercisesmoking combination: for any of the exercises, it seems that the more you smoke, the shorter the time until maximum oxygen uptake.

No points for code. Get used to the idea of explaining what you are going to do, in words, to people who know less statistics than you do.

### Question 6 (12 marks)

Earlier, we worked with the data in Figure 2. This concerned an analysis of electricity pricing, and the satisfaction of customers with different pricing plans. In each of the parts below, give SAS code to accomplish the task described. This data is stored in the SAS data set tod.

(a) (3 marks) Create a new SAS data set from tod that contains only the column satisfaction.

```
My answer:
Thus:
      data tod2;
        set tod;
        keep satisfaction;
      proc print;
```
If you want, you can drop the other two columns. I think that's extra effort for no reason, but it works, so it's good.

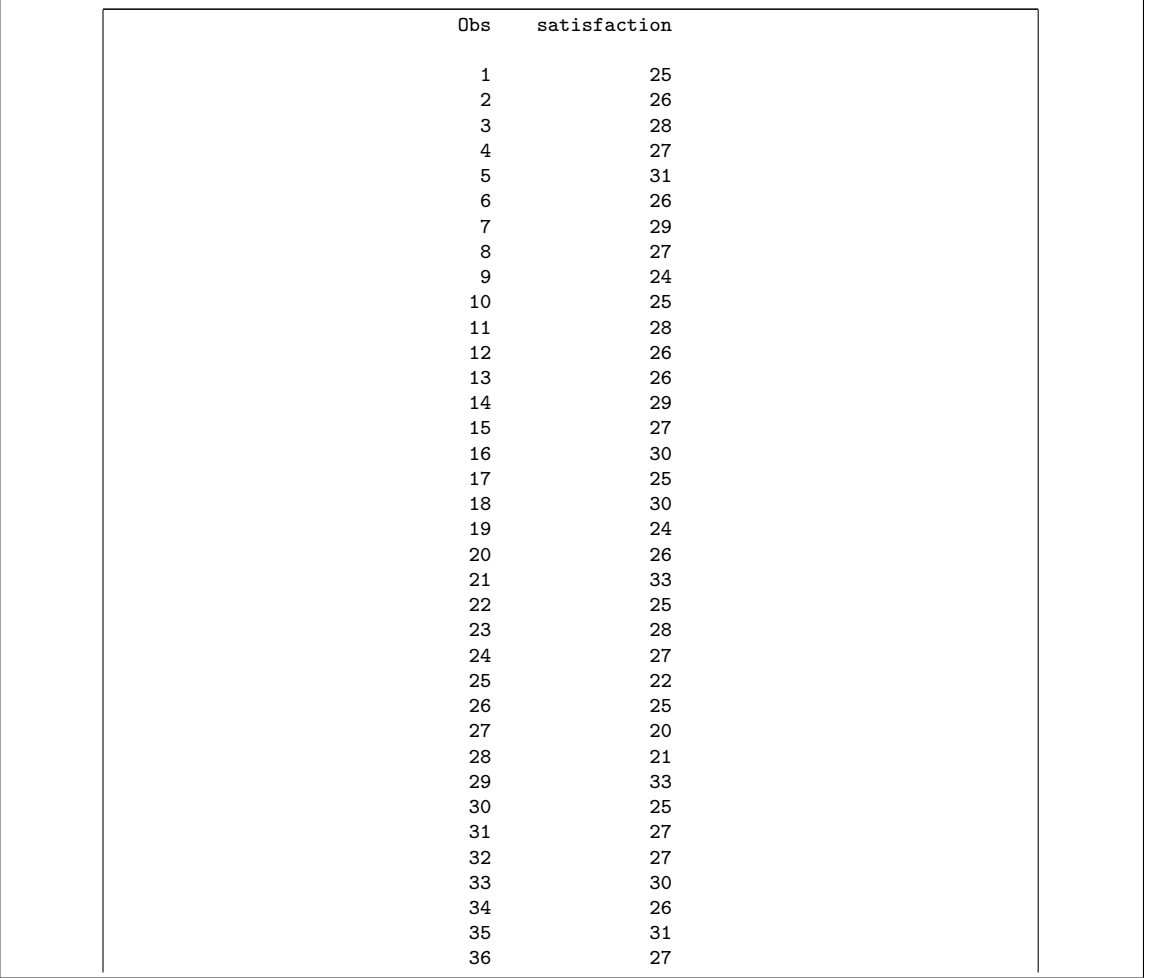

I don't need the proc print; you can have it or not. I have it here to show the results (to verify that my code works).

(b) (3 marks) Create a new SAS data set that contains the first 8 rows (inclusive) of the data set tod.

My answer: This uses the special variable  $\mathbb{N}$  and an if to grab the rows you want: data tod3; set tod; if  $_N_< = 8;$ proc print; Obs length ratio satisfaction 1 06-hours 2-1 25 2 06-hours 2-1 26 3 06-hours 2-1 28 4 06-hours 2-1 27 5 06-hours 4-1 31 6 06-hours 4-1 26 7 06-hours 4-1 29 8 06-hours 4-1 27

Anything else that works is also good; for example, you could have an  $N > 1$  in there as well, or you could even have something like if  $N$  in  $(1,2,3,4,5,6,7,8)$ , or this:

data tod3; set tod; if \_N\_ in (1:8);

proc print;

The dash thing  $a$ -b is for selecting a *column* range; apparently a number range is a colon, like R (I didn't know this until today). If it looks plausible, I run it and see what it does:

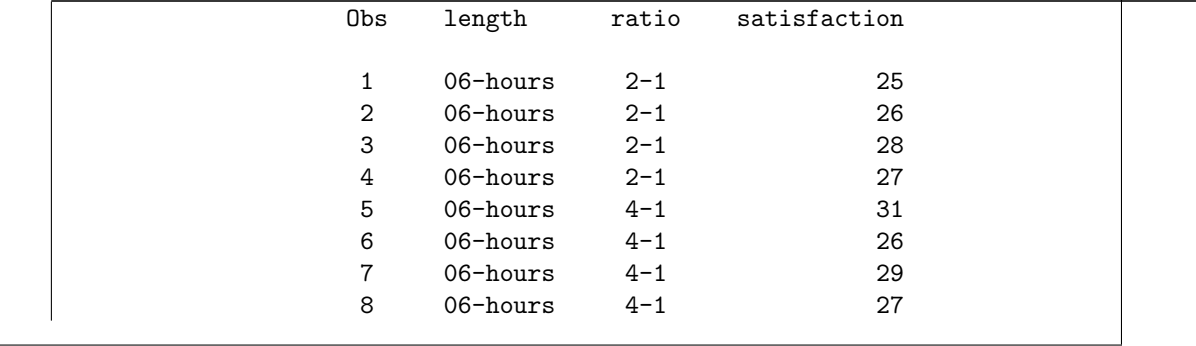

I just discovered that SAS also lets you do this:

```
data tod3a;
  set tod;
  if 1 \leq M_{-} \leq 8;
proc print;
```
which is the right way to do the one in the lecture notes. It has the same flavour as between in the Tidyverse (R), but I've only ever seen between there:

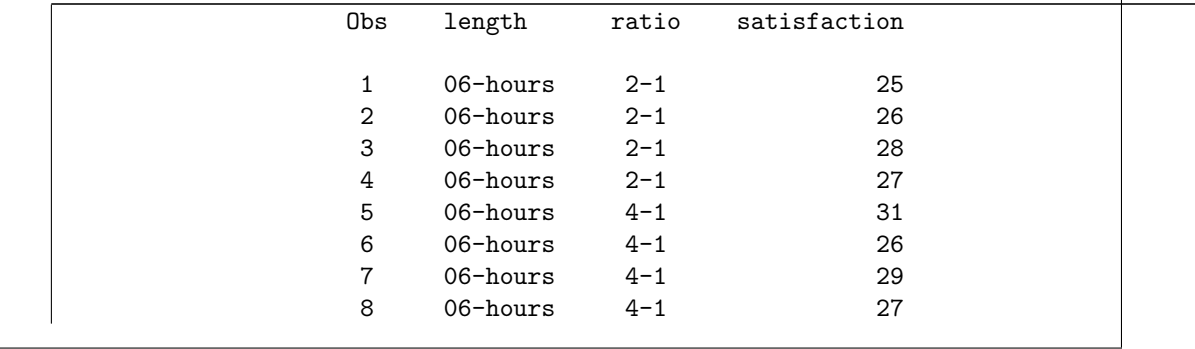

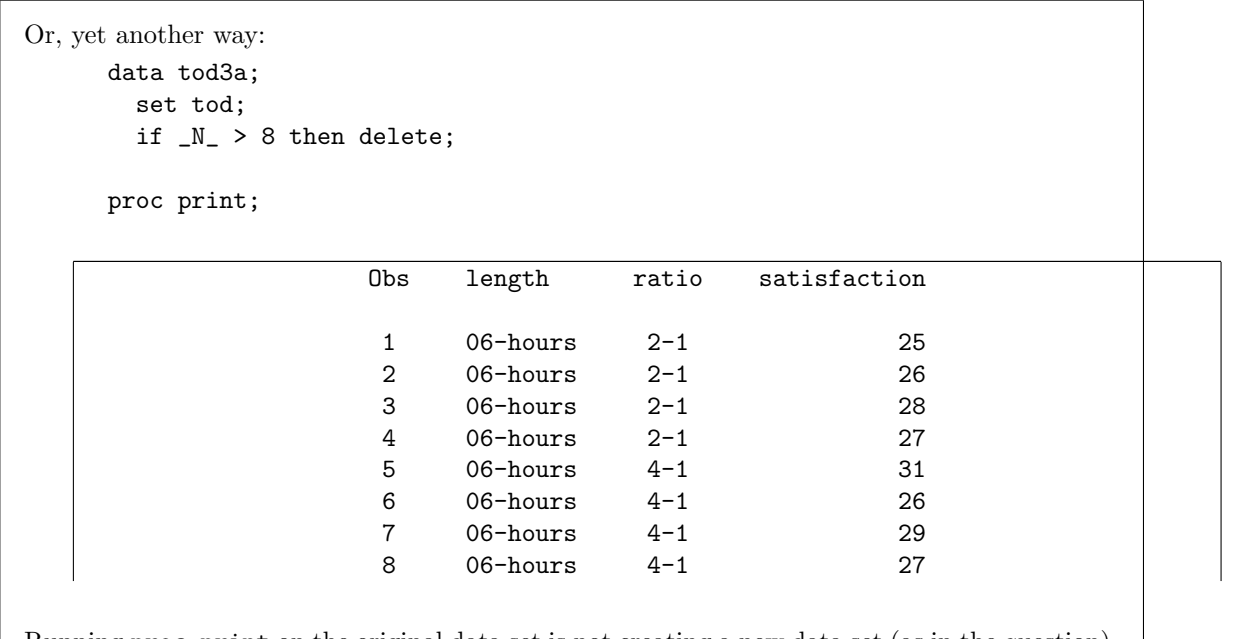

Running proc print on the original data set is not creating a new data set (as in the question), so is only one mark if you correctly *display* the first eight rows. That doesn't give you a new data set that you can do other things with; a printed data set is "dead text" in that all you can do with it is look at it. If you have a new data set, you can run any proc on it, such as proc sgplot. (I'm not sure why you'd want to plot only the first eight rows, but that at least is the idea.)

(c) (3 marks) Create a new SAS data set that contains only those observations where the ratio is 4-1.

My answer: This puts the logical condition in the if: data tod4; set tod; if ratio="4-1"; proc print;

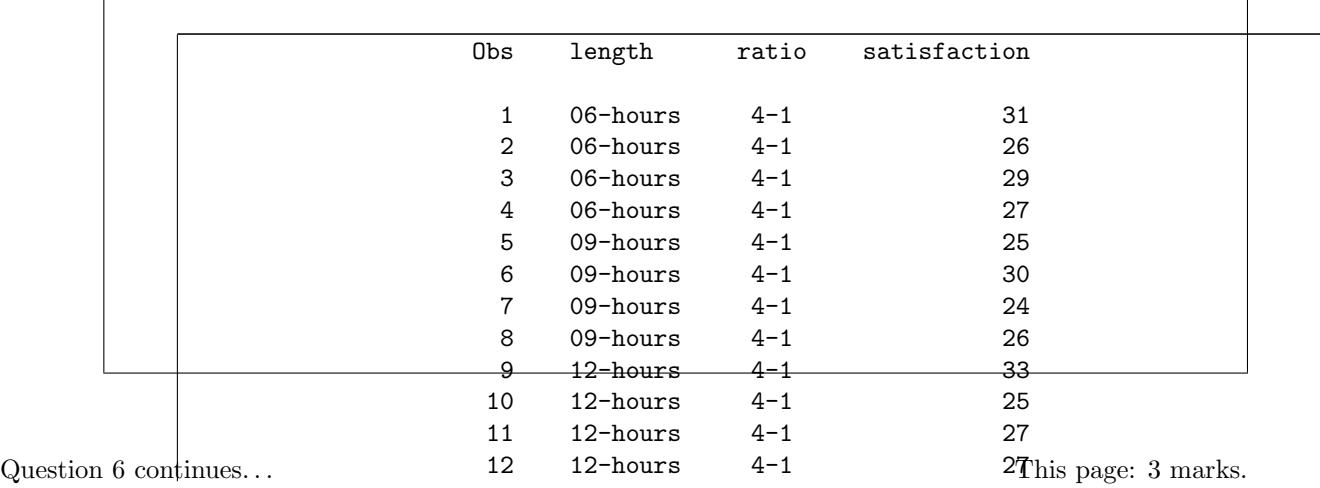

The ratio is text, so needs to be in quotes.

I discovered (today) that where also works in this kind of code (I had really intended where to be the answer to the next part, but it works here as well). This is thus also full marks if you get it right:

```
data tod4;
  set tod;
  where ratio="4-1";
```

```
proc print;
```
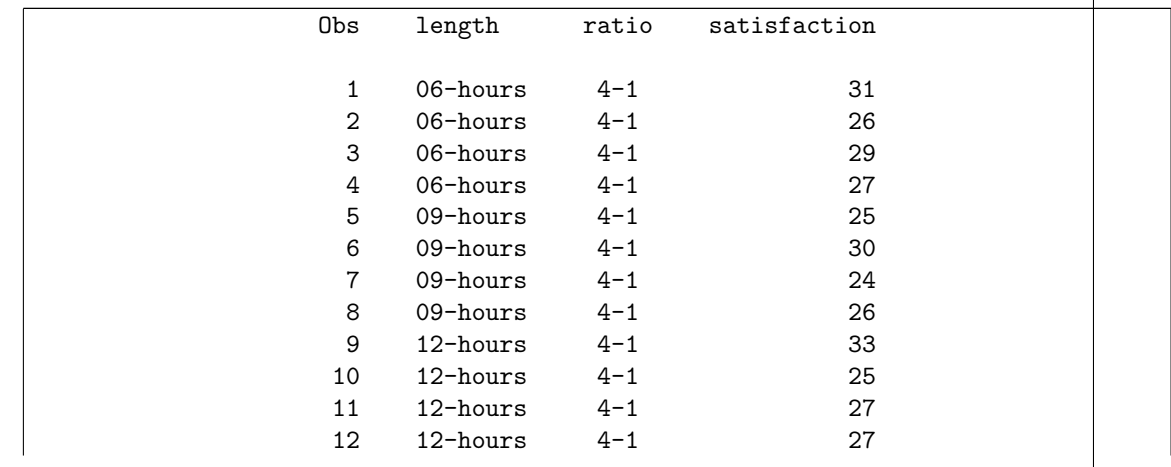

(d) (3 marks) Obtain only the mean satisfaction for only those observations whose ratio is 8-1. That is, your code must not calculate any other summary statistics, and must not calculate any means for other ratios. Do this without creating any new datasets.

My answer: The prescription asks for only the mean, not any of the other summary statistics that proc means gives, so you have to ask for the mean specifically. The other part of the prescription prevents you from using a class in proc means (to get means for all the ratios). What I am trying to get you to do is this:

```
proc means mean data=tod;
  where ratio="8-1";
  var satisfaction;
```
The MEANS Procedure

Analysis Variable : satisfaction

Mean ------------

27.5000000

------------

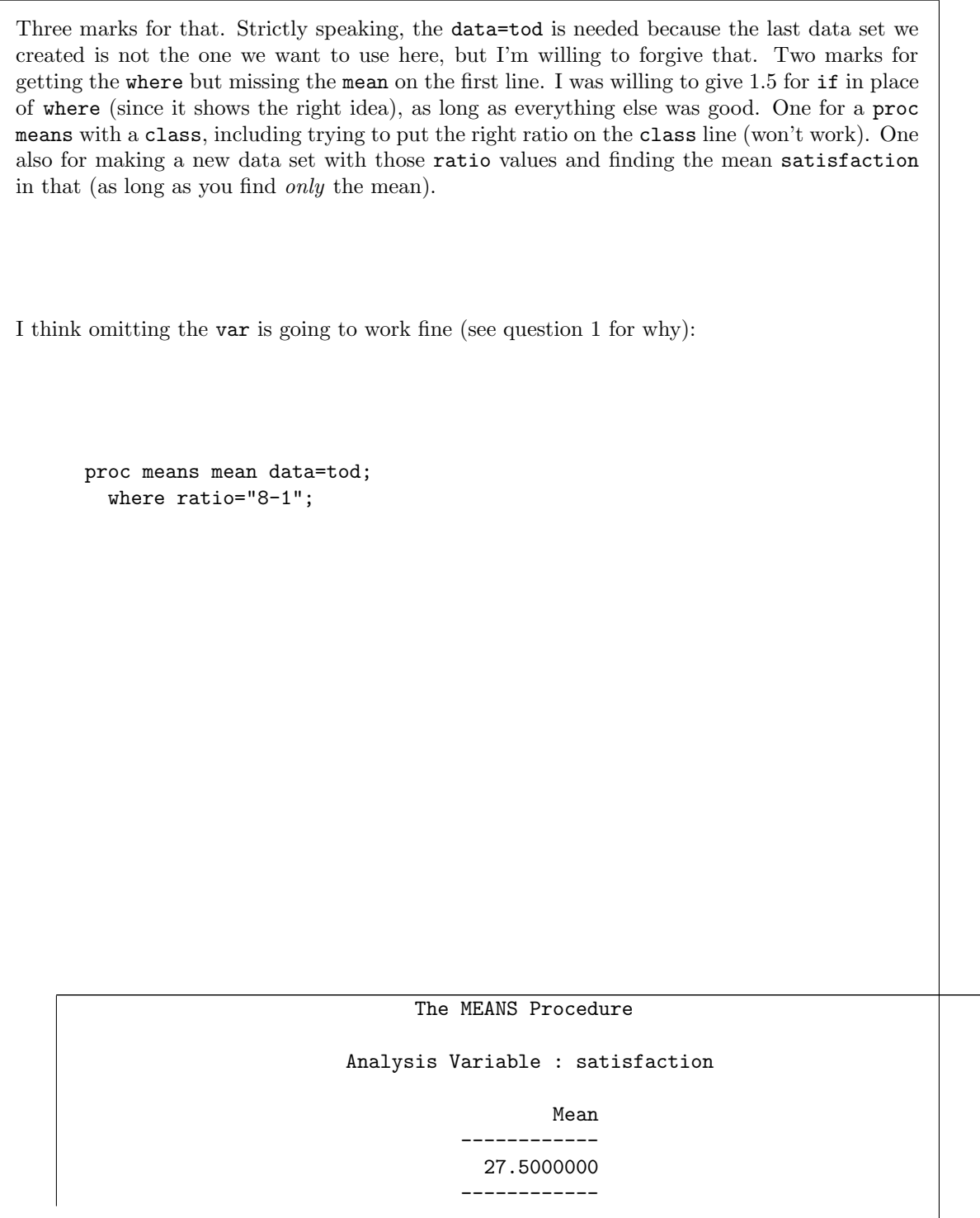

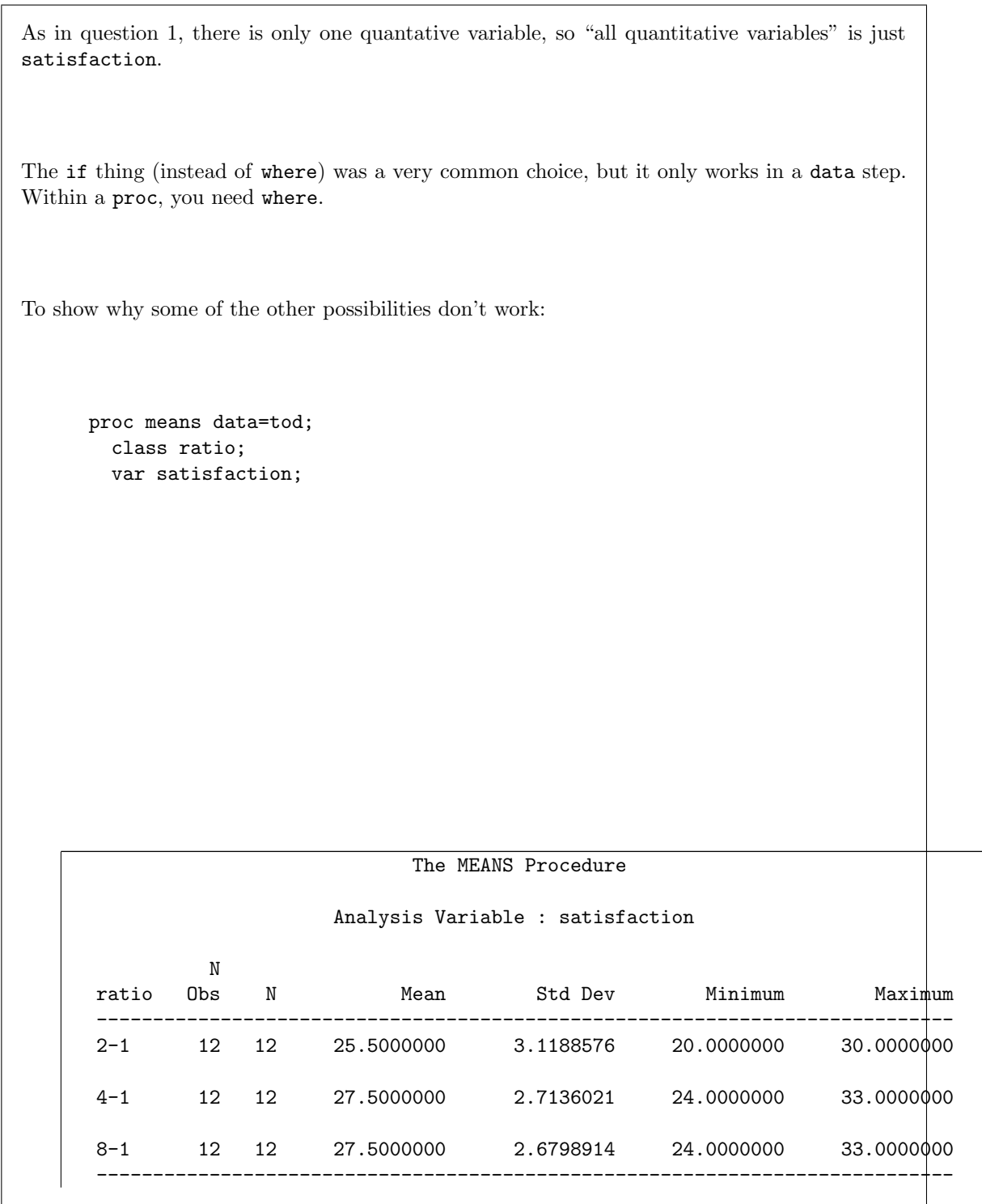

This gets the standard deviation and the min and max as well, and also gets the mean for the other ratios as well. (So this one is wrong twice.) Or, this: data tod5; set tod; if ratio="8-1"; proc means mean; var satisfaction;

The MEANS Procedure

Analysis Variable : satisfaction

Mean

------------ 27.5000000 ------------

This one gets the answer, but does so by creating a new data set, so fails to answer the question for that reason.

# Question 7 (15 marks)

Dorothy sells life insurance. She does this by visiting her clients' homes. We want to find out whether it is true that the more home visits she makes, the more people buy insurance from her. She collects data on the number of home visits she makes each week, and the number of life insurance policies she sells. The data are shown in Figure 13.

(a) (3 marks) A scatterplot is shown in Figure 14. Describe any relationship you see. Hint: linear or curved? Up or down? Strong, moderate or weak? Briefly justify your choice about the strength of the relationship.

# My answer:

The relationship looks to me linear (not obviously curved as I see it), clearly going up rather than down, maybe a moderate relationship because I can see an upward trend but there is a lot of scatter.

Make the case, in the last one, for what you think. That is, say *something* plausible about why you think it's moderate (or strong, or weak, or whatever you think).

One point for each of linear, upward. A half point for each of a strength of trend and a justification for it. If you think it's curved, a half point for saying that and a half for supporting that somehow.

(Whether the slope is large or small is unrelated to the strength of the trend, because you could have an only slightly uphill trend that the points are very closely clustered about.)

(b) (2 marks) A regression was fitted to predict sales from visits, with the results shown in Figure 15. Which numbers from the output support your conclusions in (a) about (i) the direction (up/down) of the trend, (ii) the strength of the trend? Explain briefly (one number and a brief explanation for each of (i) and (ii)).

My answer: The upward direction that you hopefully found in (a) is supported by the slope, 0.29, being positive. The moderate strength of the trend is supported by the moderate Rsquared of 0.62. (Use the same adjective to describe the R-squared as you did to describe the strength of the relationship; for example, calling the relationship and the R-squared "weak" is fine as long as you did it in both places.)

The P-value for the slope is small, which tells you that the slope is not zero, but that doesn't say anything directly about how strong the relationship is (that's what R-squared does). You can get a significantly non-zero slope and still have the trend look weak (especially if you have a lot of data).

(c) (2 marks) What do you conclude from the P-value on the Intercept line in Figure 15? Does this make sense in the context of the data? Explain briefly.

My answer: The P-value 0.1748 is not small, so the intercept is not significantly different from zero. This makes sense because the intercept is the number of sales Dorothy would make if she makes no visits at all; if she makes no visits, she would expect to make no sales.

One point for "the intercept is not significantly different *from zero*", and one for saying why that actually does make sense. A lot of people only got as far as saying that the P-value was not

significant, which is only 0.5 by itself. (Since Crowdmark adds up the marks, and I no longer have to do it, I am more generous with 0.5s than I used to be. In the old days, if you didn't get as far as "the intercept is not significantly different from zero", you didn't get anything.) Don't get confused here with the test for the slope (next part). I want to see that you understand the difference between the intercept (y when  $x = 0$ ) and the slope (increase in y when x increases by 1).

(d) (2 marks) Does Figure 15 support a hypothesis that there really is a relationship between the number of visits in a week and the number of sales in that week? Explain briefly.

My answer: The key here is "really is", which implies a test with a P-value. (That is, there looks as if there is a relationship for these data, but the question is whether there is a relationship in all weeks, not just the ones sampled.) The P-value required here is the one for the slope, 0.0004, which is very small. This says that the slope is not zero, so that the number of visits is definitely related to the number of sales. (The relationship is stronger than chance.)

Strictly speaking, if you want to say that more visits goes with more sales, you ought to say something that indicates that the slope is significantly greater than zero, but I'm not going to insist on that here, because we looked at the up/down thing earlier, and that would really be a repeat.

Another way to tackle this is to say that we should do a bigger study with other potentially confounding variables, and eliminate them as a source of the cause and effect. I'd go for that.

(e) (1 mark) Using Figure 15, what would you predict Dorothy's sales to be in a week where she makes 12 visits? (Use your calculator if you need to.)

My answer: This is just substituting 12 into the regression equation: 1.62597 + 0.29278\*12

## [1] 5.13933

I didn't ask for an explanation, but you would do well to at least show your calculation, because there might be a half point if we could see that you made a small error. An answer that is wrong, without explanation or calculation, is a fast zero.

This kind of thing is close enough:

 $1.63 + 0.29*12$ 

## [1] 5.11

If you didn't have a calculator, note that, and write down the calculation you would have done. Since we are not using the answer for anything, I'm happy with that. (But you have to tell me that you don't have a calculator; otherwise, I want the answer.)

Only one mark for this, since you have probably known how to do this since your *first* statistics course. But I wanted to have something concrete to talk about in the next part.

The point of doing a regression is that you have a straight-line relationship and you want to use it to predict with. Going back to the data and trying to find a number of visits close to 12 (and seeing how many sales there were that week) doesn't take advantage of the fact that the whole relationship appears to be straight.

I know we said earlier that the intercept was not significantly different from zero, but if you want to do a prediction, you use the best values you have for everything, including 1.63 for the intercept. The other way to go is to fit a regression where the intercept is constrained to be zero, which will give you a *different* slope. R will always include an intercept unless you explicitly tell it not to. The intercept is called 1 in R, and you remove it thus:

```
## Parsed with column specification:
## cols(
```

```
## sales = col_double()
## )
insurance.1a <- lm(sales~visits-1, data=insurance)
summary(insurance.1a)
##
## Call:
## lm(formula = sales ~ visits - 1, data = insurance)
##
## Residuals:
## Min 1Q Median 3Q Max
## -2.5231 -0.7681 0.1209 0.8626 3.8593
##
## Coefficients:
## Estimate Std. Error t value Pr(>|t|)
## visits 0.37582 0.02576 14.59 7.35e-10 ***
## ---
## Signif. codes: 0 '***' 0.001 '**' 0.01 '*' 0.05 '.' 0.1 ' ' 1
##
## Residual standard error: 1.795 on 14 degrees of freedom
## Multiple R-squared: 0.9383,Adjusted R-squared: 0.9339
## F-statistic: 212.8 on 1 and 14 DF, p-value: 7.353e-10
(My model-numbering scheme got messed up: there is a model insurance.2 later, and I didn't
want to re-number everything.)
You see that there is no intercept, and now the slope is a bit bigger than it was before. (Also,
the R-squared appears to be much bigger, but this is deceiving because R-squared is calculated
by a different method when you don't have an intercept, and the values of R-squared with and
without intercept are not comparable).
You could then do a prediction from this model, which really would be 12 times the slope:
12*0.37582
## [1] 4.50984
This is at least in the same ballpark as the prediction from the output I gave you. We haven't
done anything like this in class, so I'm by no means expecting you to come up with it yourself,
but the point is that you do a prediction using all the estimates you have (the intercept and
slope in our case). If you want to use only some of the estimates (because, say, you believe that
the intercept should be zero), you first have to fit a model without the things you believe have
zero estimates, and then base your predictions on the new model.
This idea is actually the same as doing predictions from multiple regression: either you use all
the slopes you have, or you get rid of the x's that you think are not important (which is the
same thing as making their slopes zero), re-fit the model, and then base your predictions on the
new slopes, which will be different from the old ones.
```
<sup>(</sup>f) (2 marks) How accurate would you expect your prediction of the previous part to be: highly accurate, moderately accurate, not accurate at all, or something else? Cite something from the output to support your answer, and explain briefly.

My answer: If the regression fits well, the data are all close to the line, and you would expect the prediction to be accurate; if not, not. So cite something like R-squared, and use it to support your answer: for example, I would say that the R-squared is only moderately high, and so the prediction will be only moderately accurate. (You can choose your adjective here; if you want to call this R-squared "low", do so and say that the prediction will not be very accurate.) Another approach would be to go back to the scatterplot in Figure 14, and say (for example) that the points are not very close to a line, so predictions based on these data will not be very accurate.

I think you can only use the small P-value for the slope if you also say something like "the slope is accurately estimated, therefore the prediction is likely to be good". This is still not really complete, because the intercept is poorly estimated (the estimate of the intercept is 1.62 which is still not significantly different from zero). If you were able to say that both slope and intercept were accurately estimated, then you would have support for predictions being accurate also. If you talk about accuracy of estimation for both slope and intercept (one good, the other bad, and therefore overall moderate), I'm OK with that. It depends on how far from zero the numbers of visits are; if they were all way above zero, it would matter less that the intercept was poorly estimated.

Pick one thing and use it to support your answer. I might be OK with two things, but three or more things, especially if you don't say which one you prefer, makes me think that you are just guessing. Expect only one point if you are not focused enough.

Careful about what you think R-squared means: it is the proportion of variability (variance) in the response explained by the fact that the response depends on the explanatory variable. "Explained by the data" is sloppy. You can do better.

(g) (3 marks) Two more plots, ones that normally go with a regression, are shown in Figures 16 and 17. What are these plots, and what do you conclude from them? Explain briefly. (You need to say three things: a conclusion from each plot (including a statement of what it is), and an overall conclusion.)

My answer: Figure 16 is a normal quantile plot of the residuals. I think this is OK except for the most positive residual at the top right, which indicates an outlier (a point far above the line). If you look back at Figure 14, this seems to be the week in which Dorothy made 19 visits and had an unusually high 11 sales. I think you need to notice this outlier. You could also say something along the lines of the plot showing a slight upward-opening curve, which would indicate a right-skewed distribution of residuals. I like this less, because I would like the curve to be more pronounced for you to say this (the middle points are basically on the line, rather than below it). Minus a half for claiming skewness, I think.

I tightened up the question so that I make sure you understand that this is a normal quantile plot of the residuals, and not some kind of scatterplot. The clue that it's a normal quantile plot is the labels on the axes; the clue that it's a normal quantile plot of the residuals is given in the question, since no other normal quantile plots typically go with a regression. I would accept "normal quantile plot" as a description of what it is, but in your explanation you need to say something about what it is that is or is not normal (the residuals).

Figure 17 is a plot of the residuals against the fitted values. (Look at the axes again.) This

shows a nice random pattern except possibly for that point at the top which is the very positive residual again. (Feel free to describe this plot as random; spotting the outlier at the top here is optional.)

The overall conclusion seems to be that the regression is satisfactory apart from that one outlier. If you prefer, "the regression is not satisfactory because of the one outlier". If you talked about skewness in the normal quantile plot, you should here express dissatisfaction with the whole regression, because skewness implies a problem with the whole distribution of residuals. Remember that you want both plots to be satisfactory, and if not, there is a problem with the regression (that ought to be fixed, but that is farther than I want to go here).

In addition to saying what each plot is, it is smart if you say what you are looking for: points close to the line in the first one, and a random scatter of points in the second. Your overall conclusion needs to match what you said about the two plots; for example, if you said that there were no problems anywhere, you would lose something for not seeing the outlier (on the normal quantile plot), but it would be correct then to say that the regression as a whole is satisfactory.

I really don't think you can find any other fault with the second plot (other than, perhaps, by looking at it too long!).

I am being fairly picky on the grading on this one, because I want you to demonstrate to me that you really know what you are doing: it's a normal quantile plot of the residuals, from which we conclude that the residuals are normally distributed as they should be (or are not, depending); the second plot is used to demonstrate that the *residuals* are random (or have no relationship to the fitted values), and the overall conclusion is that the regression is (or is not) satisfactory, based on what you think about the graphs (are they both good enough?). A point for each of your discussions of Figure 16, 17 and overall conclusion. I gave quite a lot of half points (if I thought you were definitely missing something, but you also had something substantial correct, such as not seeing the outlier on the normal quantile plot, or if you didn't express clearly enough what the plot was or what it was for). Hint: if you find yourself using words like "the data" on a question like this, it's a sign that you can say things more clearly; what is it about "the data" that has to be normal, or random, or whatever?

Extra: if you find a problem like skewness in the distribution of the residuals, what that would suggest is a transformation of the response variable, the number of policies sold. This is a count, and counts often respond well to something like a square root transformation (that brings the big values down a bit, but not as much as a log transformation would): library(MASS)

```
##
## Attaching package: 'MASS'
## The following object is masked from 'package:dplyr':
##
## select
boxcox(sales~visits, data=insurance)
```
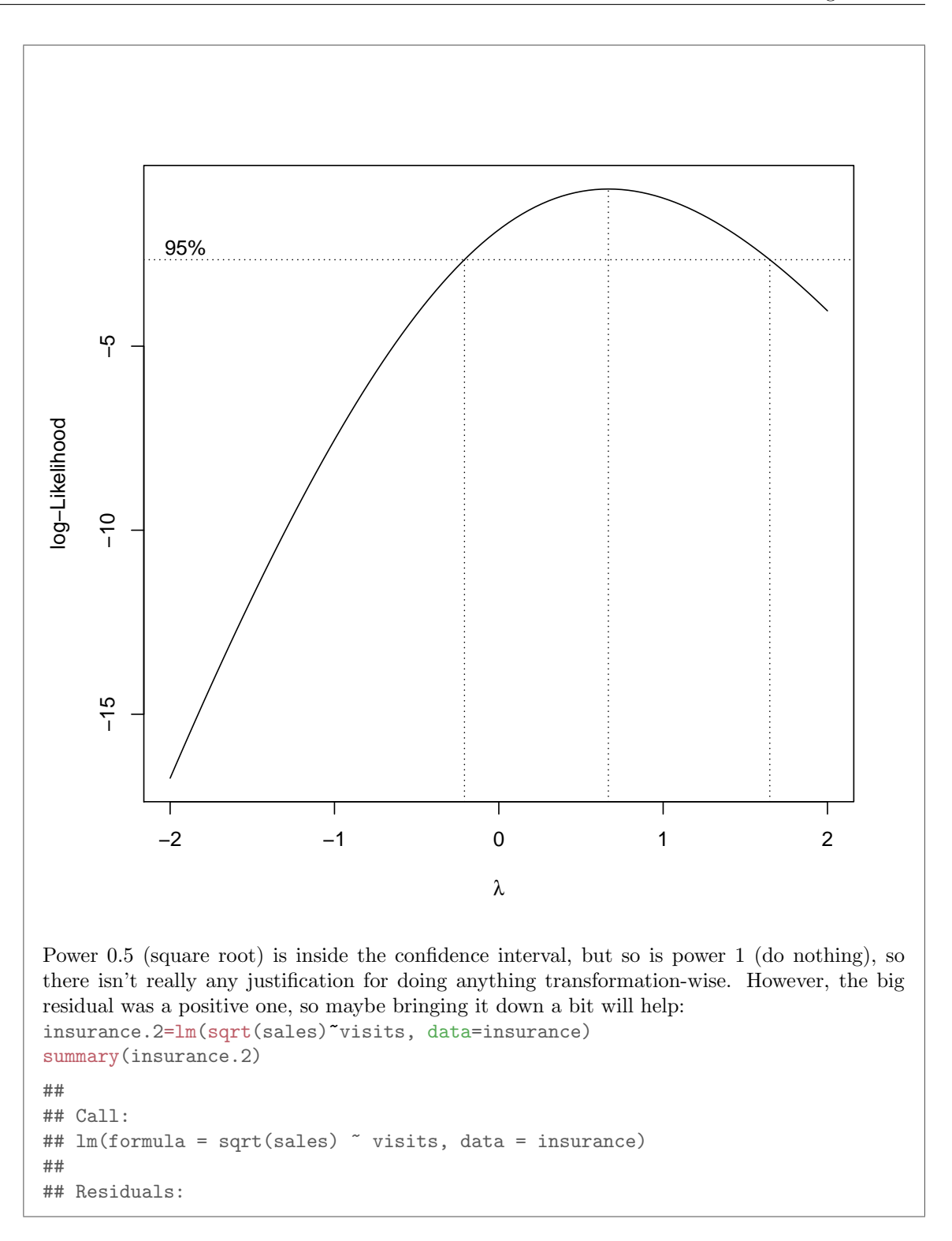

### Question 7 continues... STAC32 Final Exam Page 64 of 80

```
## Min 1Q Median 3Q Max
## -0.45999 -0.26278 -0.03149 0.17735 0.68178
##
## Coefficients:
## Estimate Std. Error t value Pr(>|t|)
## (Intercept) 1.47179 0.23145 6.359 2.5e-05 ***
## visits 0.06121 0.01286 4.759 0.000374 ***
## ---
## Signif. codes: 0 '***' 0.001 '**' 0.01 '*' 0.05 '.' 0.1 ' ' 1
##
## Residual standard error: 0.3536 on 13 degrees of freedom
## Multiple R-squared: 0.6353,Adjusted R-squared: 0.6072
## F-statistic: 22.64 on 1 and 13 DF, p-value: 0.0003736
ggplot(insurance.2, aes(sample=.resid)) + stat_qq() + stat_qq_line()
```
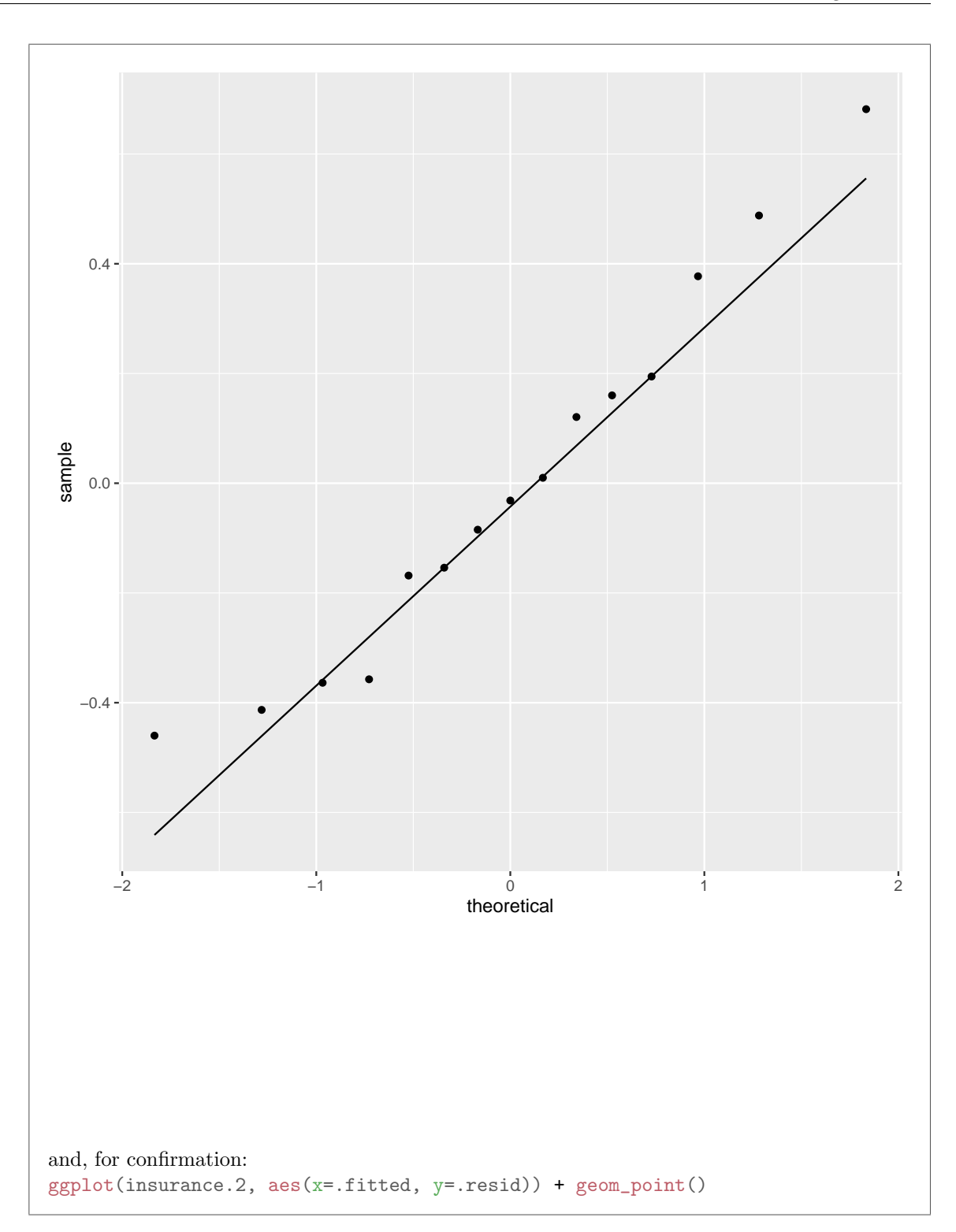

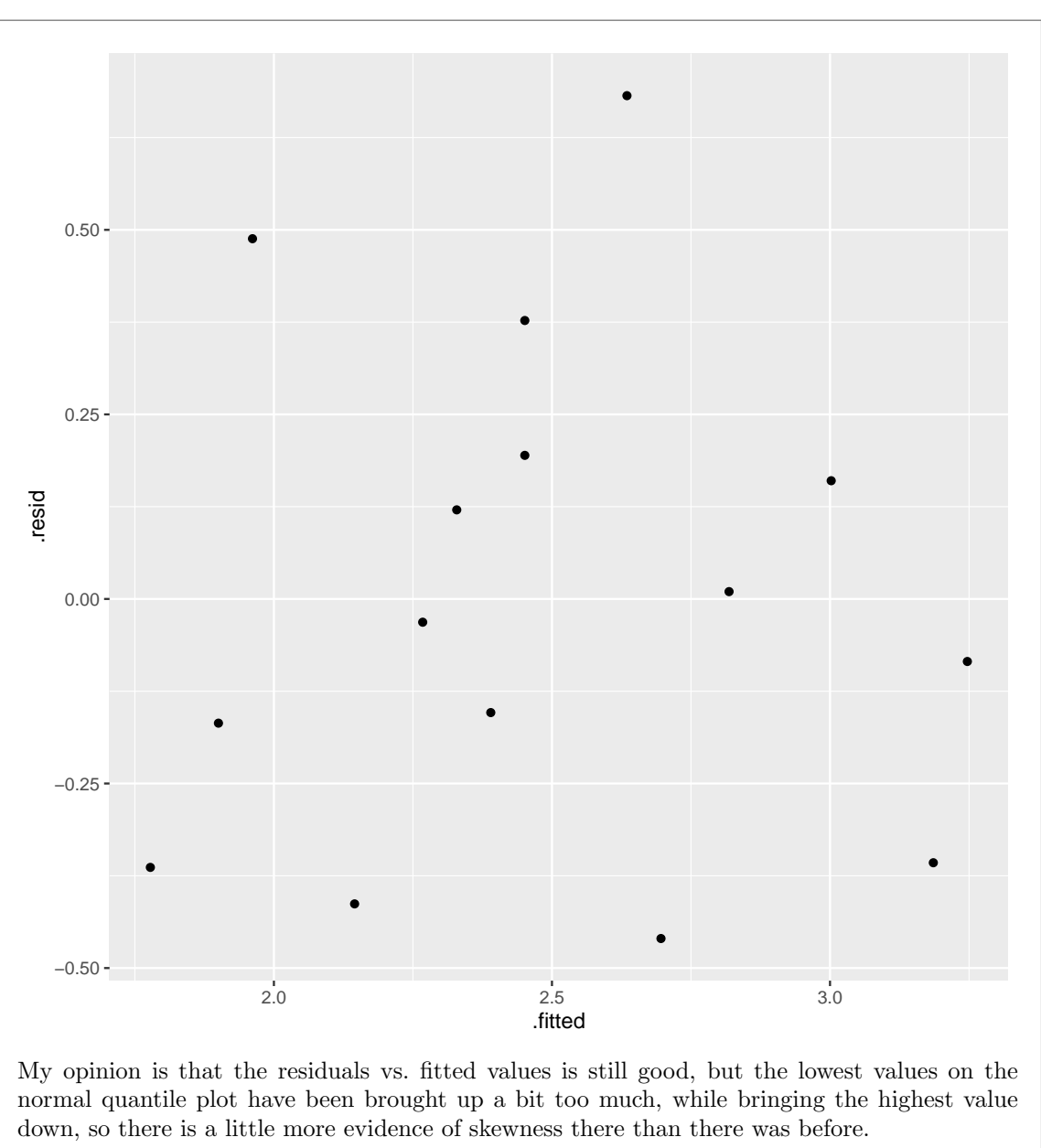

As ever, you would make a call and defend it. There isn't a "best" answer here.

## Question 8 (16 marks)

The life expectancy is measured as the number of years a baby born today can expect to live. This typically depends on the country a baby is born in, or on variables that say something about that society.

The data in Figure 18 show, for a number of countries, the life expectancy in years (male and female averaged), the number of televisions per person, and the number of doctors per 1000 people.

(a) (3 marks) A regression model is shown in Figure 19. Would you have expected each of the three numbers shown in the Estimate column to be positive, given what the data represent? Explain briefly, for each one.

My answer: If TVs per person is bigger, the positive slope means that the life expectancy will be bigger. The same is true if the number of doctors per 1000 people is bigger; the life expectancy will also be bigger. These make sense because the more TVs or doctors a country has, the more developed it is and the longer its people are likely to live. (In the case of doctors, this is a direct connection: if there are more doctors, there is more likely to be a culture of going to see the doctor when you get sick, and serious illnesses will be caught sooner.) Or, argue that if a country has more TVs per person, its people are likely to be less healthy and thus would have a *lower* life expectancy, so that its slope ought to be *negative*. This is not how it actually comes out (usually), but it gets at the right issues, so I'm good with it.

The intercept is positive as well: this is the predicted life expectancy for a country with no TVs or doctors, and even in that case, people will live for some positive number of years. (They cannot live for a negative number of years, in any case.) I hinted in the question that you needed to talk about the intercept as well by saying "the three numbers in the Estimate column". Make sure you know what the intercept actually represents.

In each case, I would like to see some comment about what each Estimate value represents, and why its being positive makes sense for the kind of data we have. Roughly one point for each of the three Estimates; if you explain what the estimates represent, without talking about why their positive values make sense for our data, expect to get about one point altogether.

This is meant to be a warmup for the rest of the question.

If this is not obvious to you, go back and look at the data in Figure 18. Find some countries where the life expectancy is large, and see what they have in common (being developed countries, or rich countries, or something like that). Or find where the life expectancy is small, and see what they have in common: being third-world countries, or being poor countries, or something like that. Eyeball the numbers of doctors per thousand and TVs per person for the countries you picked, and see that they are typically large (if you picked rich countries) or small (poor countries) compared to the others. (Of course, if you were sitting in front of a computer, you would draw some graphs, and this is probably the first thing I'd have you do if that were the case.)

(b) (4 marks) The plots of residuals against the explanatory variables are shown in Figure 20. Give the R code that was used to produce this plot, using the data frame shown in Figure 18, which is called life, and the regression model object life.1.

My answer:

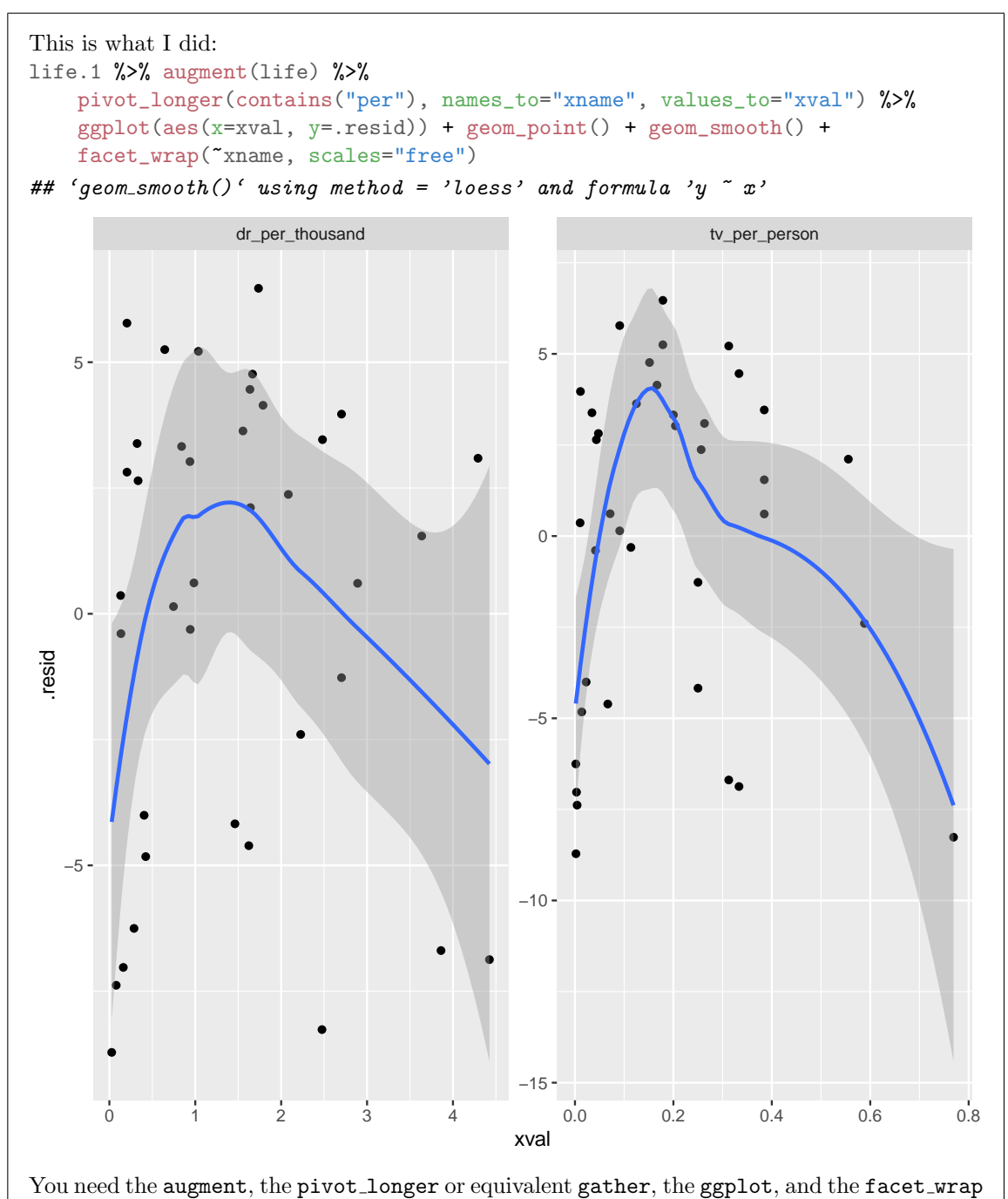

with scales="free". There is basically a point for each of those, so expect to lose a half point for each of the details you miss.

You have some freedom; the new names for the columns after the pivot longer can be what

you like, as long as you use them again when drawing the plot, and you can select the columns to pivot-longer in whatever way that will work, for example tv\_per\_person:doctor\_per\_thousand, or by joining them together with  $c()$ . Also, you can save the result of the pivot\_longer in a data frame, and then use that data frame in your ggplot. This is complicated, and getting it right shows good attention to detail. Expect to get about half marks for correctly producing the two residual-vs- $x$  plots separately without a facet\_wrap, since your instructions were to produce the plot in the Figure, which requires it. You will still need to get the residuals from the regression object and the  $x$ -values from the original data, using augment or otherwise, eg.: ggplot(life.1, aes(x=life\$dr\_per\_thousand, y=.resid)) + geom\_point() + geom\_smooth() ## 'geom\_smooth()' using method = 'loess' and formula 'y ~  $x$ '

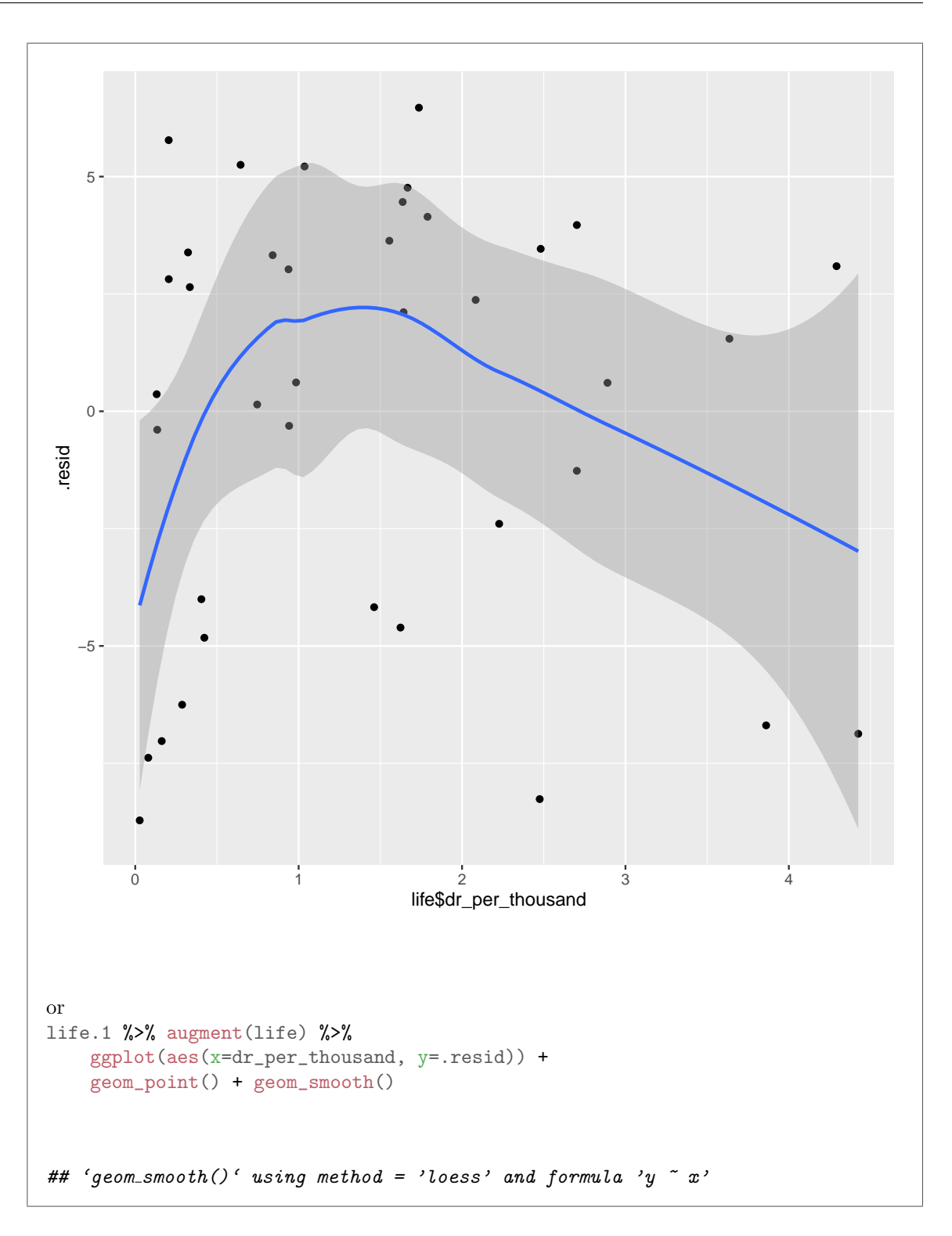

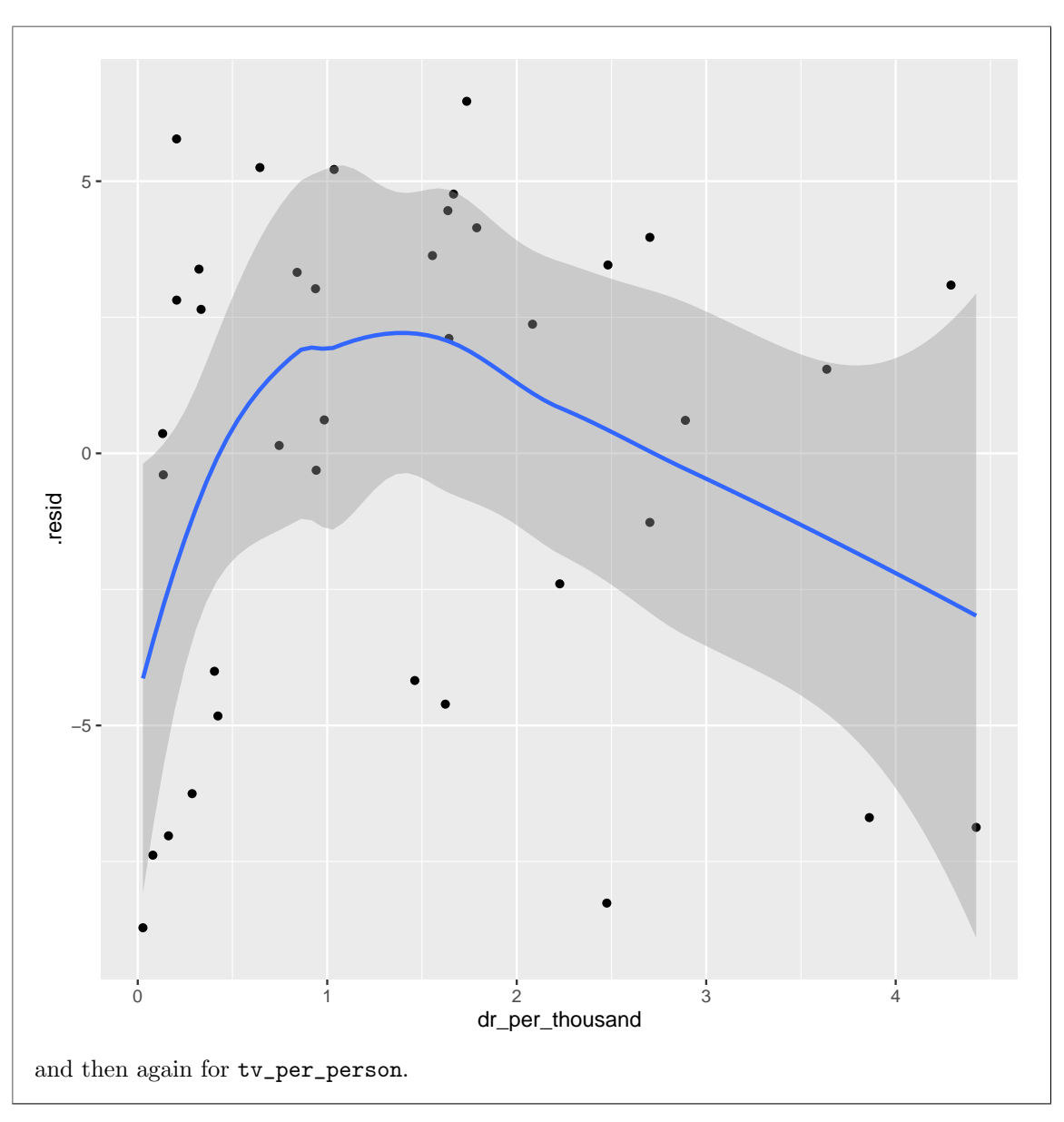

(c) (3 marks) What do you conclude from Figure 20, and thus how would you proceed with modelbuilding? You may assume that the normal quantile plot of residuals and the plot of residuals against fitted values are satisfactory.

My answer: These two plots both show curves. (One point.) Since the other plots are satisfactory, the implication is to do something with these  $x$ 's (one point), such as adding squared terms in them both. (One point.) (If you get the third point, that implies that you knew what to do for the second one, even if you didn't say so, and so if you note the curves
and immediately talk about adding squared terms in TVs per person and doctors per thousand people, you are good.) I couldn't give full marks for "parabola model" unless you showed what you meant by that.

If you want to say that the doctors-per-thousand graph is OK (on the grounds that the grey envelope includes zero all the way across) I'm fine with that, but I think you have to say that there really is a problem with the TVs-per-person plot,

I'm also happy if you go a step further and note that the curves appear to go up fast and down slower, and so some other kind of curve might be better (since a squared term implies going up and down at the same rate). We haven't seen anything specific in the course like this that you might suggest, so this kind of comment is enough to make.

What I am looking for is a concise description of the principal problem, and then some kind of recommendation for what to do about it. The principal problem is not outliers, since if it were, these would show up as points at the top and bottom of an otherwise patternless plot (as in the insurance sales problem). Even if you think that outliers are the problem, removing them is not an immediate option (I don't know where you learned that, but you did not learn it from me): the first thing you have to do is check whether the outliers are errors, and if they are, then you can remove them. So, if you think the problem is outliers, your recommendation has to be "check them and see whether they are correct.". My suspicion, though, is that if you think outliers are the problem, you are not thinking clearly enough. In similar fashion, the place to suggest Box-Cox as a solution is when there is a problem on the fitted-vs-residual plot, and I said that was satisfactory. If you want to suggest Box-Cox as the second thing to try, go ahead, but there is no evidence here that it's a good first thing to try. (I give a half-point for suggesting Box-Cox, since it's better than no suggestion at all.)

I usually start writing these questions by looking at the data set and fitting some regressions, and then I make the question according to what comes out of the analysis. In this case, the residuals-vs-x plots seemed (to me) so obviously curved that I built the question around that. If you somehow come to the conclusion that both plots are satisfactory (which is of course

wrong), and then say that the model that was fitted does not need to be changed, you get one point for making a valid deduction (do nothing) from an invalid conclusion (plots are satisfactory).

(d) (2 marks) I fitted another model (not shown) that was supposed to improve things. The residuals against fitted values and the normal quantile plot of the residuals are both again satisfactory. The residuals against the explanatory variables are shown in Figure 21. Do you think, on the basis of this Figure, that the model I fitted is now satisfactory? Explain briefly.

My answer: You're looking for randomness on both plots. A sensible discussion of what you see will net you both points.

I would say that the patterns of points on both plots are now acceptably normal with no patterns, and so I would declare the regression satisfactory. I put the smooths on these, which is somewhat deceiving, because you don't want to take them too seriously; these are "inconsequential wiggles", not meaningful, because the points are all over the place and the grey envelopes include zero all the way across. Another way to see this is that the points are all over the place, not close to any curves you might see at all.

If you want to say something else, go ahead, but you need to be specific about what is wrong. For example, you might say that the right-hand TV-per-person plot has something like a cubic curve on it (one that bends twice). If you say that, you do well to say that we should try a cubic term in TVs per person. I don't think this is really supported by the data, though; the points on the graph don't really follow the up and down and up of the curve. (The "up-again" part is really caused by that point over on the right, and trends caused by single points are not really trends.) Likewise, if you want to talk about outliers, be *specific* about where they are; for example, the point over on the right of the TV per person graph is "influential"; outliers in regression are a long way off the line, at the top or bottom of these plots. I don't think we have any unusual ones of those.

Another possibility is fanning-in; the points on the left side of the TV-per-person graph are more spread out than the ones on the right. But I think the major reason for this is that there are more points on the left and *fewer* on the right, so the ones on the left have more opportunity to have residuals far from zero. (The range of a larger sample will typically be bigger than the range of a smaller sample, even if they are both samples from a distribution with the same SD. Fire up R and do some simulations to check this. There is some theory on this, related to "normal order statistics", that says (roughly) that if you take a sample of size  $n$  from a normal distribution, the smallest value in your sample will probably be smaller and the largest value will probably be bigger, the larger  $n$  gets. This is related to the "theoretical" values that R uses for a normal quantile plot: the extreme ones will also be more extreme if the sample is larger.) The remedy, if you think there is fanning-in, is "a different transformation of TVs per person"; you do well to say this much, even if we have not said more about this kind of phenomenon in this course.

If you want to say that these plots are not both satisfactory now, you will have to be very convincing to get full marks. I really don't there is any case to be made against the left-hand plot; it is about as good as you could ever wish to see. For the right-hand plot, you will need to convince me that there is a problem and it would help to suggest a remedy.

It is clear that some people didn't make the (hugely important) distinction between a scatterplot and a residual plot. On the former, you want to see a trend (because it indicates a relationship); on the latter, you want to see no trend, which indicates that whatever trend there is has been included in your model. There was also some discussion of residuals being normal, but this is not the plot to assess that (and, besides, I said that the normal quantile plot of residuals, which

```
is the one you'd need for that is "satisfactory"). So there was no issue with non-normality of
residuals; the problem was their relationship with the x's.
Extra: this is the model I fitted (which you will see again in the next part):
life.2=lm(life_exp~tv_per_person+dr_per_thousand+
             I(tv_per_person^2)+I(dr_per_thousand^2), data=life)
summary(life.2)
##
## Call:
## lm(formula = life\_exp " tv\_per\_person + dr\_per\_thousand + I(tv\_per\_person^2)\# I(dr_per_thousand^2), data = life)
##
## Residuals:
## Min 1Q Median 3Q Max
## -7.9222 -2.7419 0.5167 2.1453 6.1920
##
## Coefficients:
## Estimate Std. Error t value Pr(>|t|)
## (Intercept) 56.7129 1.2969 43.729 < 2e-16 ***
## tv_per_person 58.3550 12.6006 4.631 5.45e-05 ***
## dr_per_thousand 4.8297 2.1168 2.282 0.02909 *
## I(tv_per_person^2) -56.2349 16.2538 -3.460 0.00151 **
## I(dr_per_thousand^2) -0.9009 0.4367 -2.063 0.04703 *
## ---
## Signif. codes: 0 '***' 0.001 '**' 0.01 '*' 0.05 '.' 0.1 ' ' 1
##
## Residual standard error: 3.77 on 33 degrees of freedom
## Multiple R-squared: 0.7918,Adjusted R-squared: 0.7666
## F-statistic: 31.37 on 4 and 33 DF, p-value: 8.006e-11
The squared terms help (so the relationship really curves). Does adding a cubic term in TVs
per person help, in addition?
life.3 \leftarrow update(life.2, \ldots + I(tv_{per_{\text{per}}}))
summary(life.3)
##
## Call:
## lm(formula = life_exp \tilde{ } tv_per_person + dr_per_thousand + I(tv_per_person^2)
## I(dr_per_thousand^2) + I(tv_per_person^3), data = life)
##
## Residuals:
## Min 1Q Median 3Q Max
## -8.1707 -2.4473 -0.0894 2.4756 6.9630
##
## Coefficients:
## Estimate Std. Error t value Pr(>|t|)
## (Intercept) 56.2363 1.3859 40.577 < 2e-16 ***
## tv_per_person 78.1069 23.7812 3.284 0.00248 **
```

```
## dr_per_thousand 4.3358 2.1773 1.991 0.05503
## I(tv_per_person^2) -134.4757 81.5109 -1.650 0.10877
## I(dr_per_thousand^2) -0.7898 0.4514 -1.750 0.08978 .
## I(tv_per_person^3) 74.3381 75.8879 0.980 0.33464
## ---
## Signif. codes: 0 '***' 0.001 '**' 0.01 '*' 0.05 '.' 0.1 ' ' 1
##
## Residual standard error: 3.772 on 32 degrees of freedom
## Multiple R-squared: 0.7979,Adjusted R-squared: 0.7663
## F-statistic: 25.26 on 5 and 32 DF, p-value: 3.053e-10
Absolutely not. So that maybe-cubic curve was an illusion.
```
(e) (4 marks) An alternative model is fitted, with output shown in Figure 22. This may or may not be a model that you would recommend, based on your earlier answers. Look at the two additional estimates, compared to the regression output shown in Figure 19. What do their signs (positive or negative) tell you about the form of this relationship? In addition, does this form of relationship with these estimates make sense in the context of these data? Explain briefly. Hint: a quadratic  $y = ax^2 + bx + c$  has a maximum or minimum at  $x = -b/2a$ .

My answer: Both of the squared terms have *negative* estimates. This means that the relationships with both explanatory variables are curved with a maximum. One point. (I talked about this in class, or if you have calculus, you can remember that it depends on the second derivative, which is here a constant  $2a$  (not depending on x); if the second derivative is positive, it's a minimum, and if it is negative, a maximum. That you can also reason out by noting that a negative second derivative means the slope is becoming more negative, so it starts out positive, passes through zero, and is then negative.)

To go further, figure out where those maxima are. These are two independent quadratics added together, so you can find the maximum of each one separately. For TVs per person: -58.3550/(2\*(-56.2349))

## [1] 0.5188504

and for doctors per thousand people:  $-4.8297/(2*(-0.9009))$ 

## [1] 2.680486

Use your calculator to work these out. If you didn't have a calculator at the exam, write down what you would calculate and, if you can, estimate what the answers would be. (The first one would be about a half, since it is a number divided by almost twice the same thing, and the second one is about 5 divided by 2, or 2.5, since the 0.9009 is close to 1.) Estimating will get you close enough for what you need later. (Save yourself some issues by noting that the formula for the maximum has a minus sign in it, and so does the estimate for each squared term, so the minus signs will cancel out and the answers will be positive.) A second point for figuring out the maxima.

For the third and fourth points, we need to figure out whether the relationship is going up and down again, just up (at a decreasing rate), or just down (at an increasing rate), for the data we have. There is no guarantee that a quadratic with a maximum must go up and come down

again within the range of the data. (See the windmill example from class, where it basically kept going up and only came seriously down again above the range of wind velocities that we observed.) That means seeing where the maxima are relative to the data. Asserting that the curve has a maximum and thus that the relationship inappropriately (see below) goes up and down is at most three out of four, unless you somehow convince me that both the up and down parts are within the range of the data. The discussion I want is below. Assembling the ideas into a coherent whole (what I would call "joining the dots") is key here.

To figure out the range of the data, look back at one of the graphs of residuals vs. explanatory, such as Figure 21. This shows doctors per thousand going up to about 4.5 and TVs per person going up to about 0.8, starting from a minimum close to zero both times. Hence, some of the data values are above the maximum and some below. The third point.

Another way around this is to do some predictions yourself (using your calculator, since you don't have R as I do below). If you can find some values of the two x-variables, in the range of the data, such that the predicted life expectancy goes up and then down again, then that would show the form of the relationship and I don't need you to find the maxima using the hint in the question. Some values to try are the minima and maxima observed, or something close to them, and the value halfway between them. That should be enough to show the pattern. Vary one x and fix the other one, so that you only have three calculations to do each time. For example, if you're trying to see what happens with doctors per thousand people, you can try values 0, 2, and 4 for that, and use a middling value like 0.4 for TVs per person.

The fourth point is for what that actually means in terms of the data. The idea is that for both variables, some of the data values are less than the maximum and some are greater, so the curve goes up and down again. That means that once each explanatory variable passes the maximum, the predicted life expectancy goes down again. This makes no practical sense, because if there are more TVs or doctors in a country, you'd expect life expectancy to keep going up: maybe at a decreasing rate, but still up, and definitely not down.

Yes, that's tricky. I wanted to see who could do some detective work and figure this out. The information is all there; you need to find it and make use of it. If you go the prediction way, it will take you some time, which is why I made this the last part of the last question.

Some sort of sensible discussion that didn't make it to 1 point might be worth 0.5, for example "negative relationship" or a clear enough discussion of the significance of the squared terms and that the model is improved by adding them. (I didn't ask about the latter, but I might have done.)

Extra 1: I wanted to verify that my thinking was right (about the relationships going up and then down again). I can do that by running some predictions (rather in the spirit of one of those examples from PASIAS, such as part (h) of problem 14.15): pick some representative values for doctors per thousand and TVs per person, predict using our model with the squared terms, and examine:

```
docs \leftarrow 0:4
tvs <- seq(0, 0.8, 0.2)
new <- crossing(dr_per_thousand=docs, tv_per_person=tvs)
p <- predict(life.2, new)
preds <- bind_cols(new, pred_life_exp=p)
preds
```
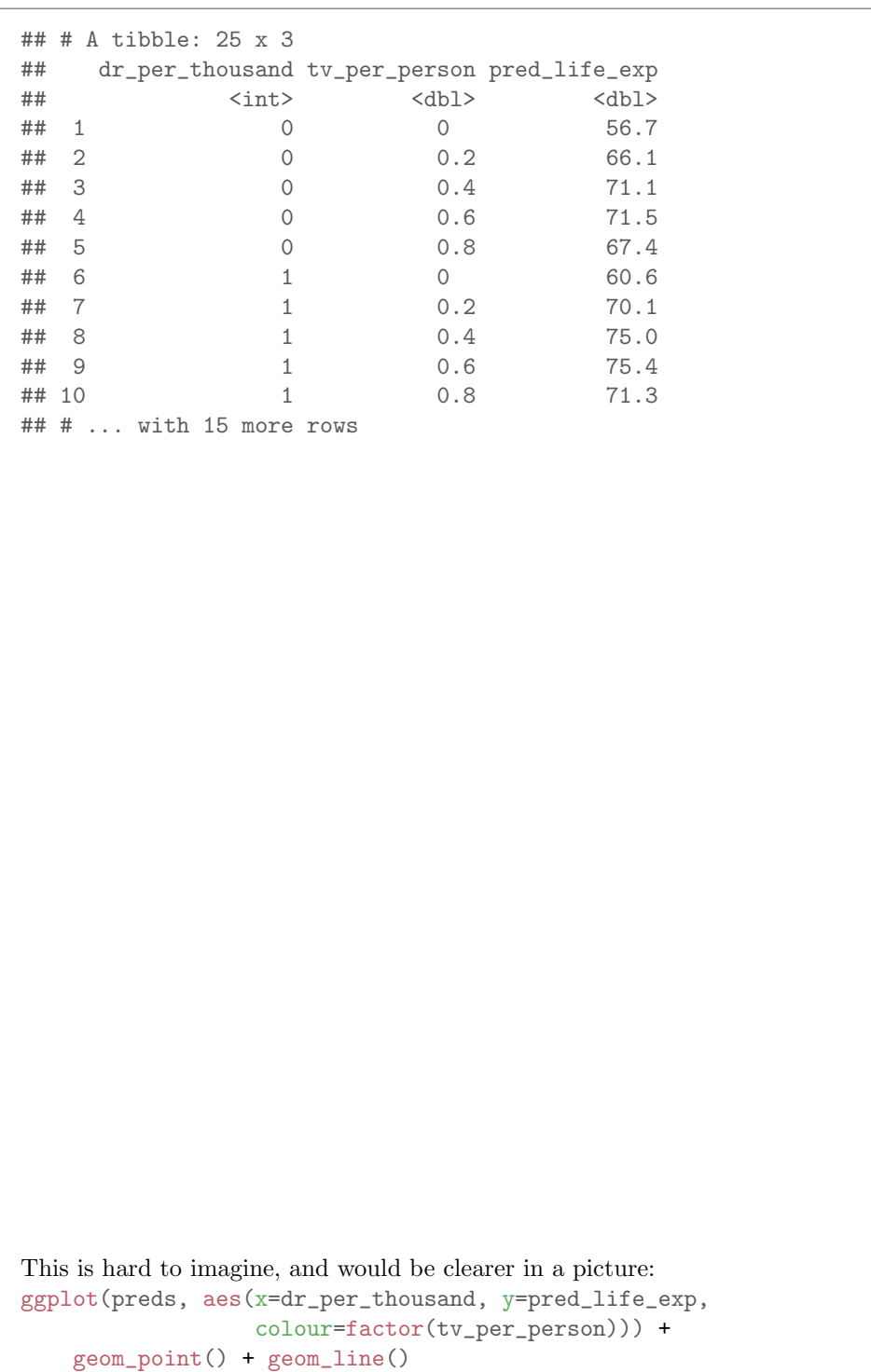

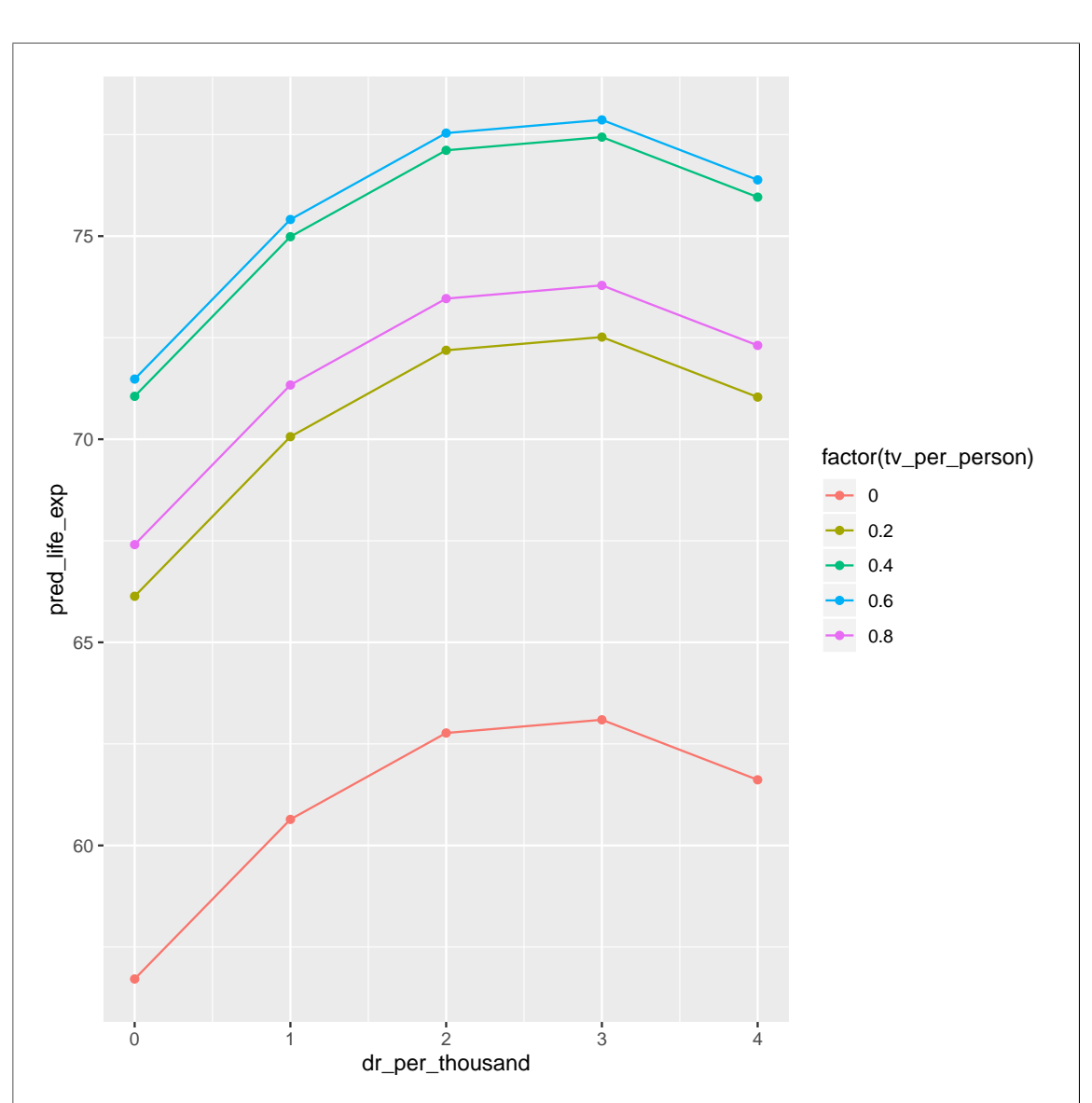

There are lots of details here: the crossing gives all combinations of values of the variables you feed it (the values in the first two lines of code). predict takes a model and predicts the response using all the values in new (this really belongs in D29). preds contains the values of doctors-perthousand and TVs-per-person that I predicted for, along with the predicted life expectancy. In the graph, we actually have three quantitative variables, so I made  $\tau v$ -per person categorical for the purposes of plotting. It has only a few distinct values, so that is not so bad.

The relationship between life expectancy and doctors per thousand people, from the model, clearly goes up (until about 3) and then down again. Also, if you check the coloured traces, the model says that life expectancy goes up with TVs per person until that reaches 0.6, and then it goes down again. These are consistent with the maximum values I found before. Because it

makes no sense that the predictions go up and then back down, this means that the model with squared terms does not work for these data, even though it is satisfactory in other ways (eg. the residuals seem well-behaved).

Extra 2: what the up and down seems to mean is that we have the wrong kind of curve here, and maybe something like an asymptote model (like the windmill data) would make more sense. The problem with that here is that some of the countries (the poorest ones) have very few doctors or TVs, so that using something like  $1/x$ , which would be people per doctor or people per TV, will produce a few very large numbers. And I don't like regressions with unusually large  $x$ 's, because such  $x$ 's can be very influential over where the line goes.

The moral of this story is that squared terms can be good for curves, but not for curves that need to continue going up. This much is the same kind of story that we got from the windmill example, though I don't have a nice resolution here as I did there. (The place where I got the data from started with people per doctor and people per TV, and some of the values were very big.)

Use this page if you need more space to write your answers. Be sure to label any answers here with the question and part that they belong to.